ČESKÁ ZEMĚDĚLSKÁ UNIVERZITA V PRAZE PROVOZNĚ EKONOMICKÁ FAKULTA KATEDRA INFORMAČNÍCH TECHNOLOGIÍ

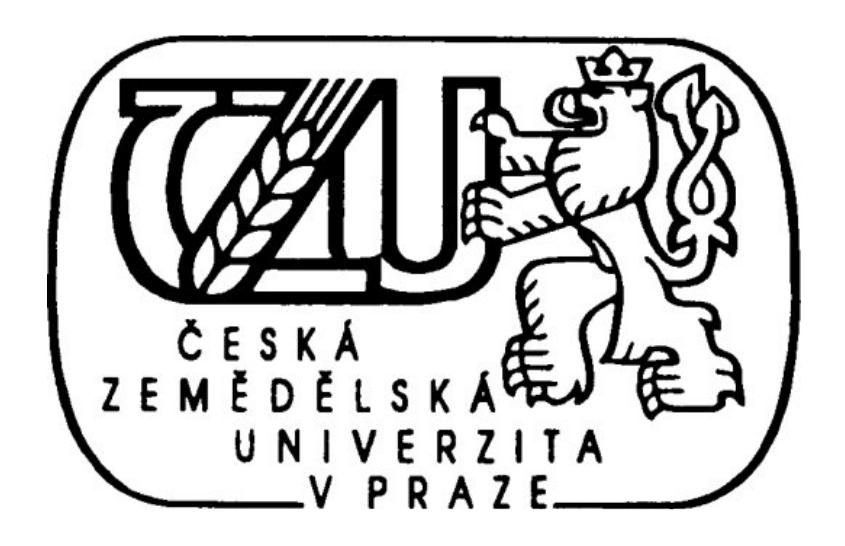

# DIPLOMOVÁ PRÁCE

# Role CSS v optimalizaci pro vyhledavače

Vypracoval: Bc. Jakub Koželuh Vedoucí diplomové práce: Ing. Petr Benda © 2011 ČZU v Praze

Česká zemědělská univerzita v Praze

Provozně ekonomická fakulta

Katedra informačních technologií

Akademický rok 2009/2010

# ZADÁNÍ DIPLOMOVÉ PRÁCE

#### Jakub Kôželuh

obor Informatika

Vedoucí katedry Vám ve smyslu Studijního a zkušebního řádu ČZU v Praze čl. 17 odst. 2 určuje tuto diplomovou práci.

Role CSS v optimalizaci pro vyhledávače Název práce:

#### Osnova diplomové práce:

- 1. Úvod
- 2. Cíl práce a metodika
- 3. Přehled řešené problematiky
- 4. Využití optimalizace internetových stránek pro vyhledavače
- 5. Využití optimalizace v praxi
- 6. Vlastní řešení
- 7. Závěr
- 8. Seznam použitých zdrojů
- 9. Přílohy

Rozsah hlavní textové části: 60 - 80 stran

Doporučené zdroje:

SMIČKA, Radim. Optimalizace stránek pro vyhledavače - SEO. Jaroslava Smrčková. 2004. ISBN: 80-239-2961-5

HAVELKA, J. et al. Vytváříme WWW stránky a spravujeme moderní web site. CP Books, a.s., 2005. ISBN 80-251-0801-5.

JANOVSKÝ, D. Jak psát web [online]. [cit. 2009-11-15]. Dostupné z: http://www.jakpsatweb.cz  $\sim$  $\ddot{\phantom{0}}$ 

#### Vedoucí diplomové práce: Ing. Petr Benda

Termín odevzdání diplomové práce: duben 2011

Vedoucí katedry

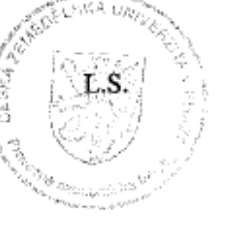

. . . . . . . ...........

Děkan

V Praze dne: 15.1.2010

Evidováno děkanátem PEF pod č.j.: KIT-126-10D

# Čestné prohlášení

Prohlašuji, že jsem diplomovou práci na téma Role CSS v optimalizaci pro vyhledavače vypracoval samostatně s použitím odborné literatury a pramenů uvedených v přiloženém seznamu literatury.

Datum odevzdání práce: 8. 4. 2011

………………………………………

Podpis autora

# Poděkování

Děkuji tímto vedoucímu diplomové práce panu Ing. Petru Bendovi za cenné připomínky a odborné rady při vypracovávání.

# Role CSS v optimalizaci pro vyhledavače

Role of CSS in Search Engine Optimization

## Souhrn

Tato diplomová práce se zabývá problematikou optimalizace internetových stránek pro vyhledavače a dále problematikou kaskádových stylů. Jejím úkolem je zanalyzovat, zda mají kaskádové styly vliv na optimalizaci pro vyhledavače. Práce je rozdělena do tří hlavních částí.

V první části se autor snaží shrnout informace, které k dané problematice napsali jiní autoři ve svých publikacích. Dalším záměrem je přiblížit aktuální situace používání internetových vyhledavačů formou statistik.

Následující, druhá část je věnována konkrétním možnostem realizace vzhledu internetových stránek. Jsou zde zároveň přiblíženy výhody a nevýhody jednotlivých možností realizací internetových stránek. Nakonec jsou vytvořeny stránky podle zadaného návrhu, a to ve třech variantách. Vytvořené varianty jsou následně analyzovány a hodnoceny.

V poslední, třetí části je ukázán konkrétní postup při realizaci internetové prezentace.

### Klíčová slova

HTML, XHTML, W3C, Stylové předpisy, CSS, SEO, SEM, Internet, Internetový vyhledavač, vyhledávací robot

### Summary

This work deals with the issue of optimizing of websites for search engines and Cascading Style Sheets. Its aim is to analyze whether the cascading style sheets have an influence to optimizing for search engines. The work is divided into 3 main parts.

In the first part, the author tries to summarize the information written by other authors on this topic. Another objective is to describe the current situation of the Internet search engines in the form of statistics.

The second part of the work is devoted to individual possibilities of creating the appearance of web pages. The advantages and disadvantages of these possibilities are also shown. Finally, the work contains the web sites, created according to the specified design, in three variants. These three variants are then analyzed and evaluated.

The last part shows the specific procedure for implementing the Internet presentations.

### Keywords

HTML, XHTML, Style Sheets, W3C, CSS, SEO, SEM, Internet, Internet Borwser, crawlers

# Obsah

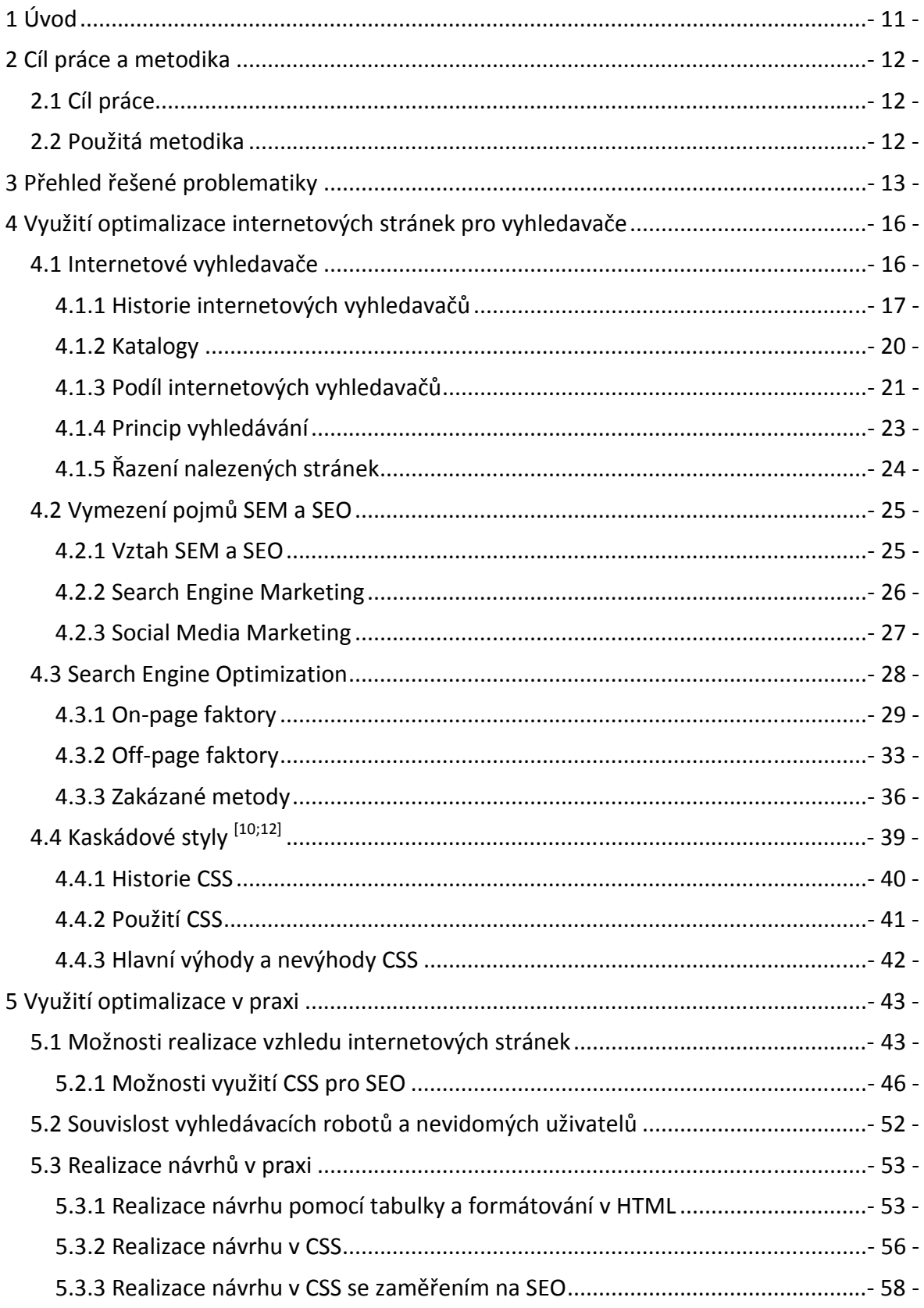

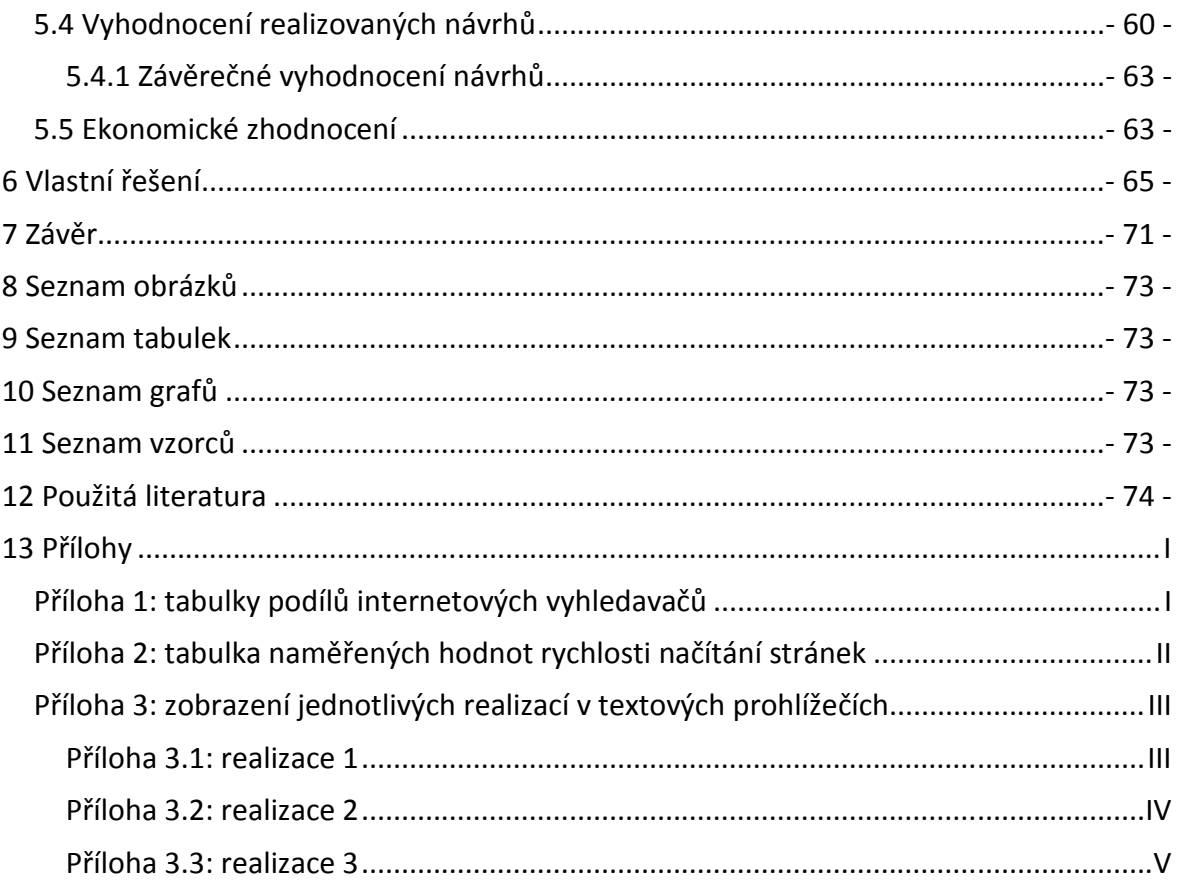

## 1 Úvod

S rozvojem Internetu se stále vyvíjely i internetové vyhledavače a možnosti tvorby internetových stránek. U prvních internetových vyhledavačů nezáleželo na tom, jak byly stránky tvořeny, a prohledávaly se pouze jejich hlavičky. Časem byli ovšem vyvinuti vyhledávací roboti, kteří byli schopni prohledat celý obsah. Roboti také začali rozlišovat mnoho aspektů, podle kterých vyhledavače nalezené stránky řadí. Díky tomu se v dnešní době vyhledavače těší velké oblibě a jsou neodmyslitelnou součástí Internetu.

Aby byly stránky pro vyhledavače viditelné, je nutné odkázat na ně z jiných stránek, které již vyhledavače znají. Ani v tomto případě ovšem není jistě, že budou stránky zobrazovány, ať už na předních pozicích, nebo vůbec. Problematikou, jak přimět vyhledavače zobrazovat stránky na předních pozicích, se zabývá metodika *Search Engine Optimization*, neboli *optimalizace pro vyhledava*č*e*. Tato metodika obsahuje mnoho způsobů, jak učinit stránky nalezitelnými. Mezi ně patří i vhodné možnosti tvorby internetových stránek.

Jednu z těchto možností tvoří formátování pomocí kaskádových stylů. Díky nim lze oddělit obsahovou část od formátování. Kaskádové styly také umožňují vytvořit odlišné formátování pro různá media, nebo docílit zajímavých grafických efektů. Jejich nevýhodou je ovšem špatná podpora internetových prohlížečů.

Hlavním cílem diplomové práce je zjistit, zda mají kaskádové styly vliv na optimalizaci stránek pro internetové vyhledavače

### 2 Cíl práce a metodika

#### 2.1 Cíl práce

Cílem teoretické části této diplomové práce je popsat možnosti optimalizace internetových stránek pro vyhledavače a teorii kaskádových stylů. Dále přiblížit historii a současnou situaci internetových vyhledavačů, včetně podílu jejich používání. V rámci teoretické části je také cílem vymezit vztah mezi pojmy SEM a SEO, který je v literaturách popisován rozdílně.

Cílem praktické části je nejprve demonstrovat a zhodnotit některé metody optimalizace. Následně třemi různými způsoby realizovat internetovou prezentaci tak, aby se vzhled jednotlivých realizací výrazně nelišil. Na základě testování jednotlivých realizací bude cílem zjistit vliv kaskádových stylů na optimalizaci pro vyhledavače. Dalším cílem je přiblížit souvislost vyhledávacích robotů s nevidomými uživateli.

Na základě zjištěných údajů bude v poslední části vhodným způsobem vytvořena Internetová prezentace.

#### 2.2 Použitá metodika

Veškerá teoretická východiska budou získána z tištěných publikací a online zdrojů uvedených v použité literatuře. Podobně i statistiky internetových vyhledavačů budou převzaty z uvedených on-line zdrojů, jejichž výsledky se mnohdy liší.

V praktické části budou využity autorovy zkušenosti s kódováním internetových stránek a psaním stylových předpisů. Na základě těchto zkušeností a za pomoci dostupných aplikací budou vytvořeny a následně vyhodnoceny tři varianty internetových stránek. Všechny varianty obsahově sdělují stejné informace, ale pokaždé jiným způsobem.

Vyhodnocení vytvořených stránek bude provedeno za pomoci internetových aplikací seo-nastroj.cz, seo-sluzby.izde.cz, seotest.cz a www.paracom.cz. K dalšímu hodnocení budou použity grafické i textové internetové prohlížeče a volně dostupná demoverze programu JAWS 7.10 s českým doplňkem HLAS.

Veškeré ukázky stránek budou umístěny na přiloženém CD.

## 3 Přehled řešené problematiky

V této kapitole jsou stručně přiblíženy technologie a problematiky řešené v této práci.

#### HTML, XHTML

HTML kód (HyperText Markup Language) je značkovací jazyk, sloužící k tvorbě elektronických dokumentů. Dokumenty vytvořené HTML kódem jsou textové soubory s příponou html nebo htm, ve kterých je popsána struktura dokumentu i jeho obsah. Lze říci, že jde o návod, jak má prohlížeč zobrazit data na výstupním zařízení uživatele. Kód HTML se především používá pro vytváření internetových prezentací, ale i v řadě jiných oblastí, například interaktivní nápovědy k programům.

HTML se stále vyvíjí. V současnosti je aktuální verze 4.01, ovšem vyvíjí se nová verze – HTML 5. Na vývoj dohlíží organizace *World Wide Web Consortium* (W3C). Kromě HTML dohlíží W3C i na jiné značkovací jazyky, jako jsou *Extensible Markup Language* (XML) nebo *Extensible HyperText Markup Language* (XHTML). Původně měl XHTML nahradit HTML, ovšem práce na verzi 2 byly zastaveny a prioritou W3C se stal HTML 5.

Pro tvorbu internetových prezentací se využívá řada technologií. Například existují editory, které umožňují dělat stránky bez zásahů do HTML kódu. Jde o tzv. WYSIWYG (*What You See Is What You Get*) editory. V takových editorech tvůrce vytváří stránky tak, jak je uvidí uživatelé. Jinou možností je tvorba stránek pomocí programů, jako jsou například PHP, ASP, Python apod. Ovšem ať už jsou stránky dělány jakkoliv, stále musí mít základ v HTML nebo XHTML kódu, který může být generován automaticky.

#### Stylové předpisy, CSS

V každém vytvořeném dokumentu je potřeba naformátovat jednotlivé prvky. Pro jejich formátování lze využít několik způsobů. Nejběžnějším z nich je formátovat každý prvek zvlášť, což je ovšem vhodné pouze u krátkých dokumentů. V případě rozsáhlých dokumentů je mnohem vhodnější použít takzvané stylové předpisy. Díky stylovým předpisům lze vytvořit v krátké době formátování pro celý dokument, ať je jakkoliv rozsáhlý. Pokud bude potřeba formátování dokumentu nějakým způsobem změnit, například zvětšit řádkování u odstavců, klasickým způsobem by bylo třeba najít a změnit všechny tyto odstavce. Při používání stylových předpisů pak stačí změnit pouze příslušný styl, který mají odstavce přiřazený, a díky změně příslušného stylu budou všechny odstavce změněny automaticky.

Stylové předpisy používané pro značkovací jazyky se nazývají *Kaskádové styly*. Název pochází z anglického *Cascading Style Sheets* (kaskádové tabulky stylů) a značí se CSS. Díky kaskádovým stylům lze oddělit zdrojový kód internetové stránky a její forátování, které je uloženo v externím souboru s příponou css. Tento soubor pak lze použít u celé prezentace, čímž se může i značně zmenšit celková velikost stránek. Díky CSS lze také dosáhnout mnohem lepších efektů, než by umožňovalo formátování přímo v HTML. Další výhodou je možnost vytvoření speciálních stylů pro různá zařízení (například pro mobilní telefony), výstupy (např. pro tiskárnu) apod. Díky formátování za pomoci CSS lze v neposlední řadě i zajistit lepší čitelnost dokumentů nevidomým uživatelům.

Nevýhodou kaskádových stylů je špatná interpretace prohlížečů. Může se tedy stát, že různé prohlížeče zobrazí stejnou stránku jinak.

#### Internetové prohlížeče

Internetový prohlížeč slouží k prohlížení HTML a XHTML dokumentů, tedy k prohlížení internetových stránek. V současné době je internetových prohlížečů celá řada. Tyto prohlížeče se kromě výrobců a vzhledů liší také dodržováním standardů organizace W3C a podpoře kaskádových stylů. Obvykle se stává, že je stejná stránka interpretována každým prohlížečem jinak. V současné době vychází nové verze prohlížečů, které se snaží standardům stále více přizpůsobovat, ovšem rozdíly v interpretaci i nadále existují.

V některých internetových prohlížečích se mohou zobrazovat i další součásti stránek, jako jsou například Java applety nebo animace vytvořené programem Adobe Flash (dále jen Flash). Je ovšem potřeba rozšířit je o patřičné moduly. Takové prohlížeče se označují jako grafické. Jiným typem internetových prohlížečů jsou textové, které jsou omezeny pouze na text a formátování nezobrazují. Tento typ je vhodný zejména pro pomalé připojení, zároveň je v nich možné vidět stránky tak, jak je vidí vyhledavače nebo čtečky pro nevidomé.

Mezi nejrozšířenější grafické internetové prohlížeče patří MS Internet Explorer, Mozilla Firefox, Apple Safari, Google Chrome a Opera. Mezi textové pak patří například Links nebo Lynx.

#### Internetové vyhledavače

Internetové vyhledavače vznikaly v průběhu devadesátých let, aby zjednodušily uživatelům prohledávání internetu. Díky vyhledavačům lze za pomoci klíčových slov najít téměř okamžitě přesně to, co uživatel hledá. Vyhledavače se dělí na katalogy a fulltextové vyhledavače. Katalogy hledají v rozsáhlých databázích registrovaných internetových stránek, které obsahují pouze název stránek, adresu, klíčová slova a popis. Fulltextové vyhledavače tvoří databázi za pomoci robotů prohledávajících internet a prohledávají celý obsah stránek, proto se jim říká *fulltextové*.

Pokud je v dnešní době řeč o vyhledavačích, myslí se zpravidla fulltextové.

#### SEM

Díky rozšířenosti internetových vyhledavačů vznikají i možnosti, jak s jejich pomocí zvýšit návštěvnost stránek. Jedna z technik je *Search Engine Marketing*  označovaná zkratkou SEM. Název lze volně přeložit jako "*Marketing ve vyhledava*č*ích*". Díky této technice je možné, za předpokladu použití daných klíčových slov ve vyhledavači, zobrazit dané stránky na předních pozicích – nad ostatními nalezenými stránkami. Samozřejmě je tato služba vyhledavači zpoplatněna.

#### SEO

Technika *Search Engine Optimization* neboli SEO, lze volně přeložit jako "*Optimalizace stránek pro vyhledava*č*e"*. Tato technika se užívá, jak napovídá název, k vytvoření, resp. upravování internetových stránek takovým způsobem, aby byly nalezeny vyhledavači co nejvýše a bez dalších poplatků vyhledavačům.

## 4 Využití optimalizace internetových stránek pro vyhledavače

V posledních letech se stále více rozvíjí Internet a s ním i jeho obsah. Své prezentace na Internet umísťují nejrůznější společnosti, které díky těmto stránkám usilují o větší zisky, ale i informovanost zákazníků. S rostoucím počtem stránek na Internetu roste i problém jejich viditelnosti. Existuje mnoho způsobů, jak tyto stránky zviditelnit. Nejrozšířenějším způsobem jsou klasické reklamy. Může se jednat o reklamy na Internetu, například formou tzv. bannerů, reklamních odkazů apod. Jinou možností je zveřejnění stránek například na billboardech, v televizi, v rádiu, pomocí různých reklamních předmětů atd. Součástí všech těchto reklam by měla být i www adresa, která odkazuje přímo na internetové stránky společnosti, aby se zvýšila jejich návštěvnost. Přímé adresy internetových stránek, i když mohou být velmi jednoduché, nemusí být ovšem jednoduše zapamatovatelné.

Důležitou roli v návštěvnosti stránek mají internetové vyhledavače. Pokud se zákazník rozhodne, že potřebuje jistý produkt nebo službu a nezná konkrétní www adresu společnosti, případně ani žádnou společnost poskytující potřebný produkt nebo službu, obrací se v dnešní době na internetové vyhledavače.

Aby byly internetové stránky pro vyhledavače viditelné a hlavně aby byly zobrazené na předních pozicích, je zapotřebí tomu dopomoci jistými způsoby. Některé z nich budou představeny v rámci této práce.

#### 4.1 Internetové vyhledavače

Tato práce se zabývá problematikou optimalizace internetových stránek pro vyhledavače. Dříve, než bude přistoupeno k vlastním technikám optimalizace, je třeba vymezit pojem internetový vyhledavač.

Internetový vyhledavač je program, který prohledává dokumenty umístěné na Internetu. Nejedná se pouze o internetové stránky, ale také o jiné dokumenty, které se na Internetu vyskytují. Mezi ně patří například soubory vytvořené v programech balíčku MS Office, jako jsou texty MS Wordu, tabulky MS Excelu, prezentace MS PowerPointu apod. Dále může prohledávat i jiné dokumenty, například soubory PDF,

dokumenty balíku Open Office, jiné textové soubory apod. Veškeré tyto dokumenty vyhledavač zpracovává a ukládá do své databáze – jinými slovy je *indexuje*. Uživatelé Internetu, kteří vyhledava č využívají, mohou tuto databázi prohledat pomocí jednoduchých i složitějších dotazů.

Internetové vyhledavače v dnešní době, na rozdíl od dřívějších, převážně prohledávají celý čitelný obsah dokument ů. Díky tomuto faktu se o dnešních vyhledavačích hovoří jako o *fulltextových*. [1]

Jinými typy vyhledava čů mohou být takzvané katalogy, kterým je v ěnována kapitola 4.1.2. Dále dnes již nepoužívané vyhledavače, prohledávající například pouze hlavičku dokumentu a www adresu.

#### 4.1.1 Historie internetových vyhledavačů

Stejně tak jako Internet, ani internetové vyhledava če nebyly vždy takové, jaké jsou známé dnes. To, co se nazývalo Internetem, byla koncem 8 80. let ve skutečnosti jakási kolekce FTP server ů, odkud uživatelé mohli stahovat nebo kam mohli ukládat data. Najít konkrétní soubor umíst ěný v této kolekci znamenalo prohledat každý soubor a zjistit, jestli náhodou není vyhovující. Tato metoda prohledávání byla velice náročná na čas i na trpělivost uživatele. [4]

Alan Emtage, student univerzity McGill v Montrealu, se rozhodl, že najde jednodušší způsob pro vyhledávání soubor ů na Internetu. V roce 1990 vytvo řil první vyhledavač, který soubory na Internetu indexoval. Původní název tohoto vyhledavače byl Archives, ale vzhledem k nepodporovaným dlouhým názvům v Unixu byl název změněn na kratší verzi: *Archie*. Název pochází z komiksu vydávaného ve druhé polovině 20. století. Přebírání názvů z komiksových postav se ujal i u dalších tehdejších vyhledavačů. Například *Veronica*, nebo *Joughead*. [4]

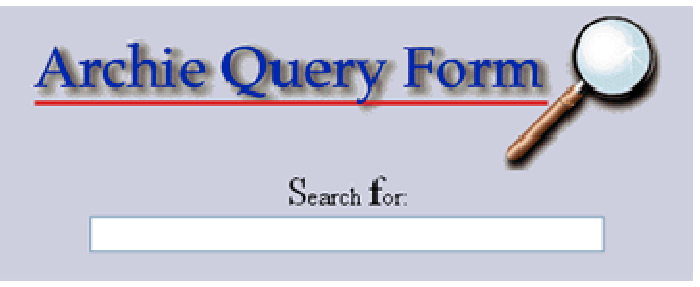

Zdroj: http://obchodnimodely.blogspot.com/2011/03/historie-trhu-vyhledavacu-proc-se.html *Obrázek 1: vyhledava*č *Archie* 

Archie nebyl sice takovým vyhledavačem, jaké jsou vyhledavače dnes, ale uživatelům v té době dovedl velice usnadnit práci. Práce vyhledavače spočívala ve stažení textového souboru s výpisem názvů souborů umístěných na serveru a ten pak uložil do své databáze, která byla prohledávána.

V roce 1991 si student Univerzity v Minnesotě Mark McCahill, uvědomil, že když lze prohledávat soubory na Internetu, mohl by jít prohledávat i text v těchto souborech. Na základě této teorie vytvořil vyhledavač *Gopher*. Gopher indexoval holý text dokumentů, které se později staly prvními internetovými stránkami. Po jeho vytvoření ovšem chyběly programy, které by byly schopny prohledat databázi zaindexovaných dokumentů, vytvořenou vyhledavačem Gopher. Díky tomu Archie a Gopher začali spolupracovat.

Jako reakce na Gopher byly vytvořeny další vyhledavače, které byly schopny tuto databázi zaindexovaných dokumentů prohledávat, a jejichž název také vycházel z komiksových postav. Jednalo se o vyhledavače *Veronica* (Very Easy Rodent-Oriented Net-wide Index to Computerized Archives) a *Joughead* (Jonzy's Universal Gopher Hierarchy Excavation and Display). Oba tyto vyhledavače pracovaly v podstatě na stejném principu – na základě klíčových slov prohledávaly indexované informace v databázi Gopheru.

V roce 1993 začal velký rozvoj Internetu a také byl vytvořen první internetový prohlížeč, Mosaic. Kromě prvního prohlížeče byl v této době vyvinut i první internetový vyhledavač, jaké jsou známé v dnešní době. Vyhledavač vytvořil Matthew Gray a pojmenoval ho *Wandex*. První verze programu (*Wanderer*) měla původně pouze počítat aktivní stránky na Internetu, což mělo sloužit ke zjištění míry růstu jejich počtu. Později byl ale program předělán tak, aby stránky indexoval a zároveň v indexovaných stránkách i vyhledával. Touto úpravou se stal Wandex prvním vyhledavačem svého druhu a také základem pro všechny další roboty.

V dalších letech se postupně začaly objevovat další a další vyhledavače. Od roku 1993 do roku 1998 vznikly velké vyhledavače, které jsou používány dodnes (viz tabulka 1).

| vyhledavač  | rok vzniku |  |  |
|-------------|------------|--|--|
| Web Crawler | 1993       |  |  |
| Yahoo!      | 1994       |  |  |
| Excite      | 1994       |  |  |
| GoTo        | 1995       |  |  |
| Infoseek    | 1995       |  |  |
| AltaVista   | 1995       |  |  |
| Google      | 1997       |  |  |
| MSN Search  | 1998       |  |  |

*Tabulka 1: vznik vybraných velkých vyhledava*čů *[4]* 

V roce 1993 vzniklo několik vyhledavačů s vlastními roboty, například *World Wide Web Worm*, nebo *JumStation*, které indexovaly hlavičku dokumentu a adresu stránek. [1]

V roce 1994 dva studenti Standfordské univerzity vytvořili vyhledavač Yahoo!. Yahoo! byl původně pouze jakýsi seznam oblíbených odkazů s určitým řádem. Tím byl vytvořený nejznámější katalog té doby, ze kterého se následně stal vyhledavač. Tentýž rok byl také vytvořen první vyhledavač, který neindexoval pouze hlavičku s adresou, ale celou stránku. Vyhledavač se jmenoval *WebCrawler* a vytvořil jej Brain Pinkerton z univerzity ve Washingtonu. WebCrawler byl následující rok koupen *Excite*. [1]

Rok 1995 s sebou přinesl další vyhledavače, jako byly například *GoTo*, již zmiňovaný *Exite* a především *AltaVista*. AltaVista se stal po Yahoo! (což byl v té době ještě katalog) nejoblíbenějším vyhledavačem. [1]

V dalších letech se Internet rozvíjel velkými kroky a s přibývajícími stránkami byl stále větší problém najít relevantní výsledky. Tato potíž byla koncem roku 1998 vyřešena dvojicí Larry Page a Sergey Brin a jejich vyhledavačem *Google*. Základní myšlenkou vyhledavače bylo řadit nalezené stránky podle počtu odkazů, které na ně odkazují. Jinými slovy, *pokud web A odkazuje na web B, dává mu vlastn*ě *hlas, který zvyšuje jeho d*ů*ležitost. Je to samoz*ř*ejm*ě *velice zjednodušená definice* (Smička, 2004, s. 120). Jedná se v podstatě o aplikování citační analýzy na Internet. [1]

V dnešní době jsou vyhledavače schopné využívat různá hlediska, například hledat stránky napsané pouze ve zvoleném jazyce, stránky zařazené pouze do určitého regionu, vyhledávat v mapách atd.

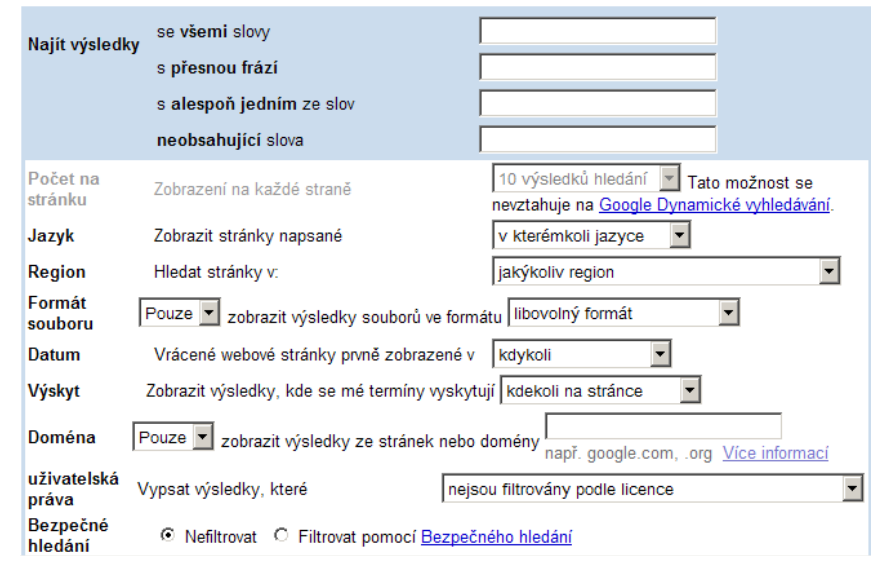

*Obrázek 2: možnosti rozší*ř*eného vyhledávání vyhledava*č*e Google* 

#### 4.1.2 Katalogy

Ačkoliv se tato práce zabývá problematikou optimalizace pro internetové vyhledavače, internetové katalogy s touto problematikou také značně souvisí. Internetové vyhledavače prohledávají databázi zaindexovaných stránek, která byla vytvořena roboty (problematika robotů bude zmíněna v kapitole 4.1.4). Na rozdíl od vyhledavačů katalogy prohledávají databázi stránek, která byla vytvořena přímo uživateli Internetu.

Katalog je tedy web, který obsahuje celou řadu odkazů na jiné Internetové stránky. Tyto odkazy jsou řazeny podle tematických oblastí. Bude-li uživatel chtít vyhledat v katalogu například bazar aut, zvolí si oblast "Auto Moto" a zadá "bazar". Má tedy zajištěno, že se mu nezobrazí například bazar knih. Pokud ovšem nejsou stránky v katalogu zanesené, jsou pro katalog neexistující.

Každé stránky umístěné v katalogu musí mít zvolenou kategorii, do které spadají. Kategorie mají podobu stromové struktury, tudíž lze vybírat i z přesnějších podkategorií. Dále je třeba vyplnit titulek (název) stránky, adresu, stručný popis a případně klíčová slova. Mezi české katalogy patří například www.odkazy-seznam.cz, www.firmy.cz, www.katalog-webu.cz, nebo ceskykatalog.com.

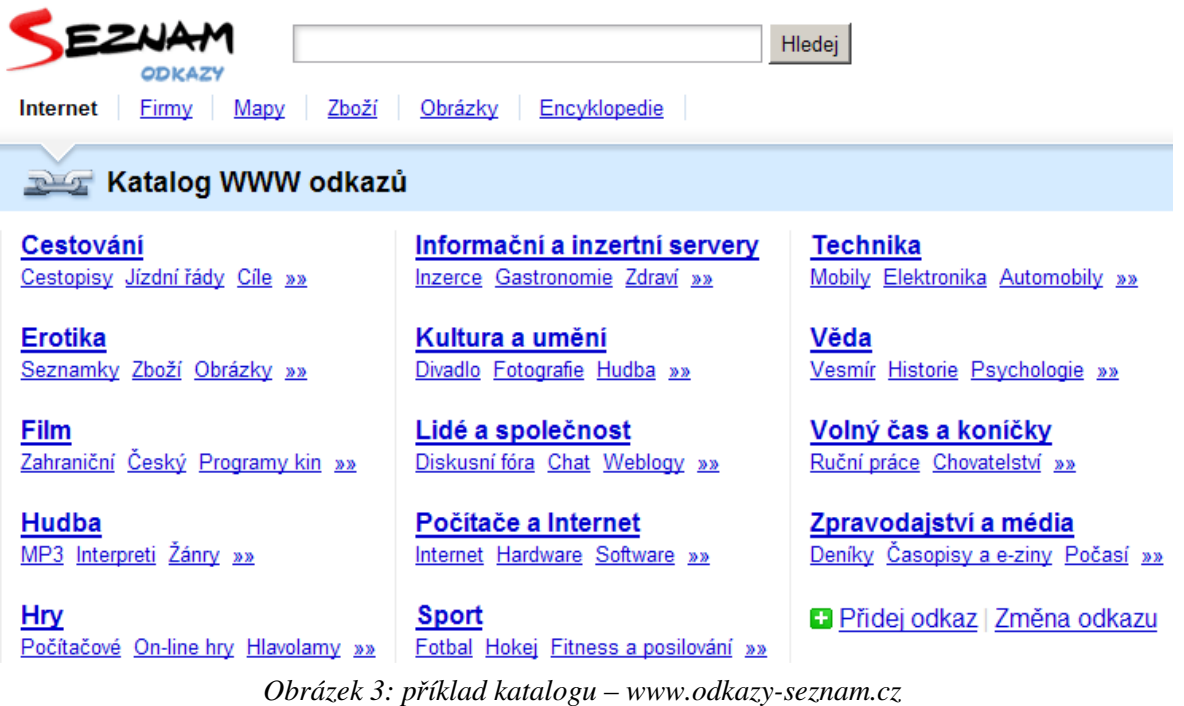

#### 4.1.3 Podíl internetových vyhledavačů

Jak ukazuje graf 2, mezi nejpoužívanější vyhledavače dnešní doby v České Republice patří Seznam, Google, Centrum.cz, Bing, atd. Největšími soupeři o přízeň uživatelů jsou společnosti Google a Seznam, které si se svými vyhledavači a katalogy (spadající pod Seznam.cz) rozebraly přední příčky žebříčku. Graf 1 ukazuje mírný pokles používání vyhledavače Seznam.cz a naopak vzrůst u vyhledavače Google za poslední rok. Podle neoficielních článků na Internetu jde o reakci na špatného *Seznambota* (viz kapitola 4.1.4). Tabulka, ze které graf 1 vychází je součástí přiloženého CD. [15]

Určit podíl internetových vyhledavačů ve světě je značně obtížné, vzhledem k rozporuplnosti jednotlivých článků a statistik. Veškeré články se shodují na tom, že majoritní podíl měl v prosinci roku 2010 vyhledavač Google. Dalšími vyhledavači na trhu jsou pak Bing a Yahoo!. Rozporuplnost jednotlivých výsledků jsou uvedeny v tabulce 2. Konkrétní hodnoty, ze kterých tabulka 2 vychází, jsou uvedeny v příloze 1.

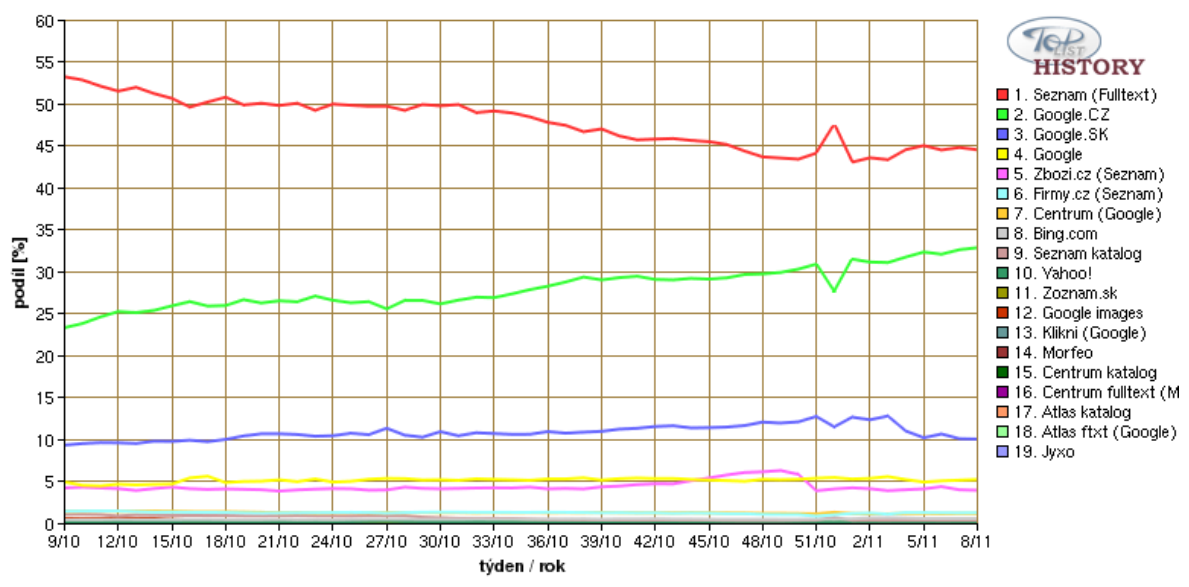

*Graf 1: vývoj podílu internetových vyhledava*čů *v* Č*R [15]* 

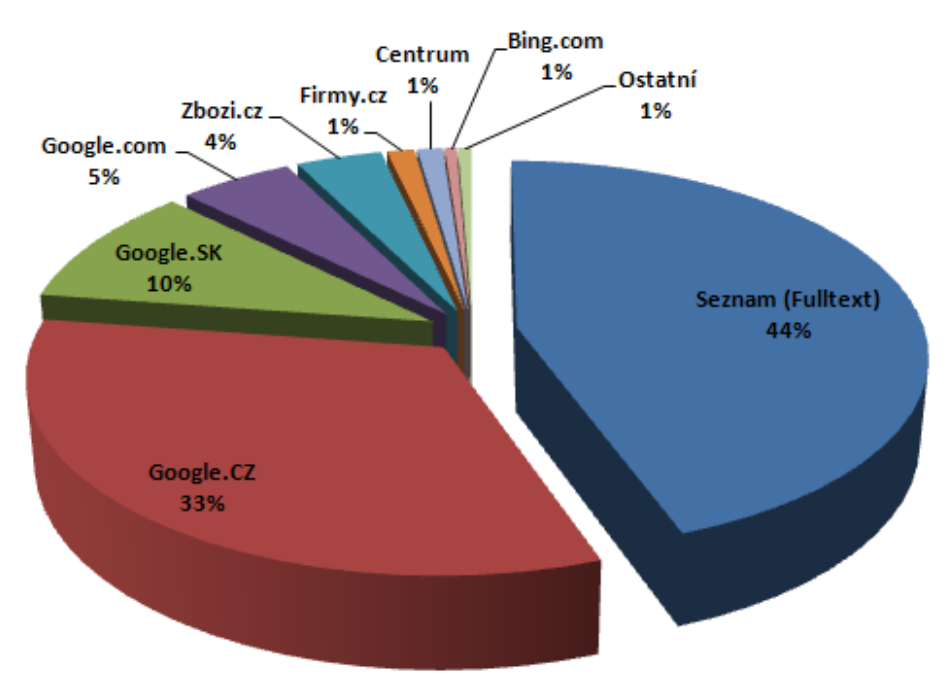

*Graf 2: podíl internetových vyhledava*čů *v* Č*R na konci února 2011 Zdroj: http://www.toplist.cz/stat/?a=history* 

|                                  | Google |                | Yahoo! Bing Ask Jeeves Baidu AOL   Ostatní |                |       |
|----------------------------------|--------|----------------|--------------------------------------------|----------------|-------|
| http://gs.statcounter.com/       | 90,57% | $4,11\%$ 3,50% | 0,38%                                      | $0,33\%$ 0,00% | 1,11% |
| http://marketshare.hitslink.com/ | 84,65% | 6,69% 3,29%    | 0,56%                                      | 3,39% 0,42%    | 1,00% |
| http://www.statowl.com           | 78,26% | 9,32% 8,99%    | 1,98%                                      | $0,00\%$ 1,43% | 0,02% |

*Tabulka 2: podíl vyhledava*čů *ve sv*ě*t*ě *podle r*ů*zných statistik [17,18,19]* 

#### 4.1.4 Princip vyhledávání

Každý fulltextový internetový vyhledavač obsahuje kromě klasického webového rozhraní i takzvaného robota. Pojem robot bývá v literaturách označován různě, např. pavouk, spider, bot, crawel, worm atd., ale význam tyto názvy mají stejný. Tento robot se samostatně pohybuje po Internetu, kde navštěvuje stránky a stahuje je do databáze vyhledavače. Rychlost stahování robotů se pohybuje řádově v desítkách až stovkách stránek za sekundu. Roboti jsou řízeni algoritmem určujícím, které stránky budou procházeny, jak často stránky budou procházeny a kolik stránek z každé internetové prezentace bude indexováno. Podle slov Douglase Merrilla, který do roku 2008 působil jako technický viceprezident ve společnosti Google, *je Googlebot* (robot Googlu) *takový moderní kartograf, který vytvá*ř*í detailní mapu všeho, co vidí kolem sebe*. [2]

#### Způsob práce robota

Robot si nejprve ve své databázi vybere odkaz, který navštíví. Hlavní stránku si pročte a její obsah uloží do databáze na vlastním serveru. Robot dále prohledává zdrojový kód a hledá veškeré výskyty odkazů – jinými slovy párové tagy <a> a konkrétně odkazy v atributu *href*. Na každý odkaz přejde, načte stránku a celý cyklus se opakuje. V případě, že robot odkaz na další stránky nenajde, vrací se o úroveň výš a celý postup pokračuje. Protože obsahuje rekurzivní algoritmus, může volat sám sebe, reaguje na změny na webu okamžitě a nikdy není jeho cesta stejná. [2]

Robotů může být více, přičemž každý má za úkol něco jiného. Specializují se například na zjištění souvislosti adresy a obsahu stránek, vyhledávání obrázků a jejich okolí, na prohledávání dalších souborů (xls, doc, pdf…), atd. Potom, co se informace o stránce dostane do hlavní databáze vyhledavače, na stránku vyrazí robot, který zjišťuje načítání stránek tzv. *fetching*. Dále robota zajímá hlavička a informace uvnitř tagů meta, přesměrování, stavové kódy, informace o poslední změně a čas, za který se stránka načte. [2]

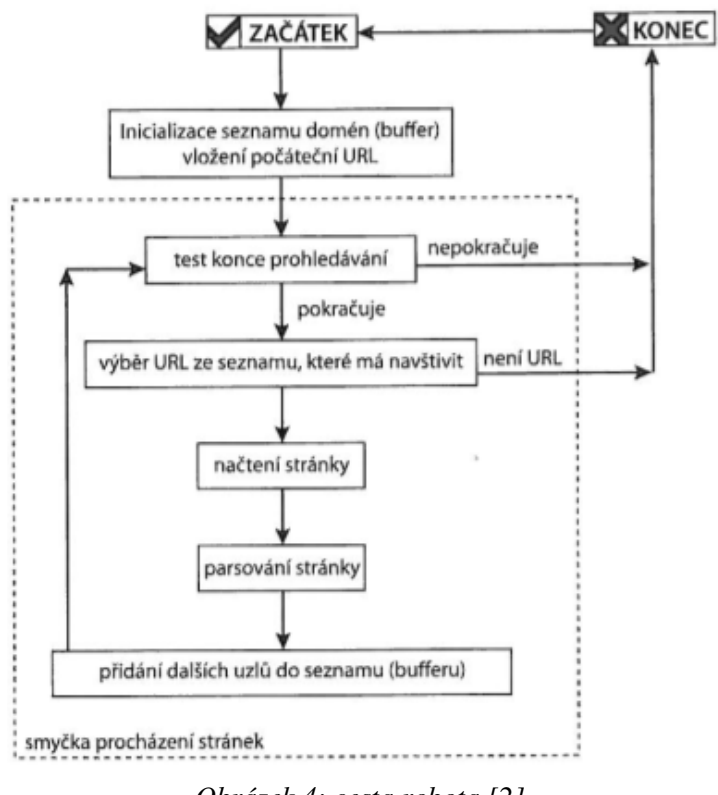

*Obrázek 4: cesta robota [2]* 

#### 4.1.5 Řazení nalezených stránek

Dnešní vyhledavače jsou schopné najít na jeden dotaz řádově sta tisíce až miliony odkazů. Jakým způsobem jsou ale odkazy řazeny? První vyhledavače byly programovány tak, aby řadily odkazy podle frekvence výskytu hledaných slov na stránkách. V dnešní době je to pouze jeden z mnoha aspektů, na základě kterých vyhledavače nalezené odkazy řadí.

Mezi tyto aspekty patří také algoritmus vymyšlený tvůrci vyhledavače Google. Tento algoritmus bral v potaz jiné stránky, odkazující na danou stránku. Lze říci, že *pokud web A odkazuje na web B, dává mu vlastn*ě *hlas, který zvyšuje jeho d*ů*ležitost* (Smička, 2004, s. 120). Název tohoto algoritmu je *PageRank*. PageRank byl převzat dalšími vyhledavači (například Seznam používá *S-Rank*, Jyxo *Jyxo rank* apod.), které jej nadále upravovaly podle svého. Různé vyhledavače tedy používají různé algoritmy pro řazení stránek, které nejsou známé. Vzorec původního PageRanku byl:

$$
PR(A) = \frac{1 - d}{m} + d * \sum_{i=1}^{n} \frac{PR(T_i)}{C(T_i)}
$$

 *Vzorec 1: p*ů*vodní vzorec PageRanku [1;11;14]* 

kde:

- PR(A) ... počítaný PageRank stránky A
- PR $(T_i)$  ... PageRank i-té stránky odkazující na stránku A
- $C(T_i)$  ... počet odchozích odkazů na i-té stránce
- d … tzv. *dampening faktor* je číslo mezi 0 a 1 (obvykle nastavené na 0,85)
- m ... počet zaindexovaných stránek v některých literaturách není uváděn.

#### 4.2 Vymezení pojmů SEM a SEO

Způsoby, jak dopomoci vyhledavačům najít internetové stránky jsou nejčastěji spojovány s dvěma základními pojmy:

- SEM *Search Engine Marketing*
- SEO *Search Engine Optimization*

Jelikož se názory autorů na vztah mezi technikami SEM a SEO liší, budou v této práci představeny oba pohledy na tuto problematiku.

#### 4.2.1 Vztah SEM a SEO

Na významu těchto dvou pojmů se autoři sice shodují, ovšem existují dva různé pohledy na jejich vztah. Jeden pohled ukazuje SEO jako jednu ze dvou součástí SEM, druhý pohled je ukazuje jako rovnocenné techniky.

#### SEO jako součást SEM

První pohled představuje SEM jako marketingovou techniku, která se skládá ze dvou základních částí – placené a neplacené. Rozdíl mezi nimi ovšem nemusí být nutně v celkové ceně. V placené části SEM se platí přímo internetovým vyhledavačům za zobrazení nebo za kliknutí na zobrazený odkaz – tzv. PPC systémy, kdežto v neplacené části se platí pouze webmasterům, případně firmám za *optimalizaci stránek pro vyhledava*č*e*, neboli za SEO. Logičtější by v tomto pohledu bylo dělit SEM do dvou základních částí placení internetovým vyhledavačům a neplacení internetovým vyhledavačům. Dělit SEM na placené a neplacené části může být zavádějící. [1]

Pojem SEM je tedy chápán jako opravdu široké spektrum nejrůznějších aktivit určených na propagaci webu za peníze. [11] Dále by mohlo být pokládáno za SEM i výměna odkazů, umísťování reklamních bannerů apod., což může za jistých okolností také vést k zlepšení pozic ve vyhledavačích.

#### SEM a SEO jako odlišné metody

Druhý pohled představuje SEM a SEO jako odlišné techniky, které mají stanovený stejný cíl, ale cesty k němu jsou odlišné. V rámci SEM je placeno vyhledavačům, aby stránky zobrazovali na předních pozicích. Naopak v rámci SEO je snaha docílit předních pozic bez placení vyhledavačům. [4]

#### Zhodnocení vztahu SEM a SEO

V této práci budou SEM a SEO považovány za 2 různé techniky.

#### 4.2.2 Search Engine Marketing

Dá se říci, že Search Engine Marketing je marketingová technika. Název lze volně přeložit jako "marketing ve vyhledavačích" a značí se zkratkou SEM. Tato technika předpokládá, že je nejdůležitější být nalezen vyhledavačem co "nejvýše", za předpokladu, že bude použito klíčové slovo nebo fráze, která přímo souvisí s obsahem stránek. Jinak řečeno, pokud uživatel zadá do vyhledavače slovo nebo frázi, která se přímo týká stránek využívajících SEM, je snaha, aby tyto stránky byly zobrazeny co nejvýše na co nejnižší stránce mezi ostatními nalezenými stránkami.

Běžná reklama, ať už na Internetu, v televizi, v rádiu nebo kdekoliv jinde, předkládá zákazníkům své produkty a služby, aniž by o ně zákazníci stáli. Této technice se říká *push marketing*. Naopak technika SEM využívá tzv. *pull marketing*. To znamená, že zákazníkům nabízí to, o co zájem opravdu mají – alespoň se o to snaží. Zákazník používá internetové vyhledavače, aby našel službu či produkt, o který má opravdu zájem. Za pomoci techniky SEM může zákazník najít přesně to, co chce, ve chvíli kdy to chce.

Jednou z technik SEM jsou takzvané *Pay Per Click systémy* (PPC systémy). Volný překlad by mohl znít: *platba za klik*. Jedná se o reklamy (odkazy), u kterých se neplatí za zobrazení, ale pouze za kliknutí. Tyto reklamy mohou být obzvláště účinné, pokud jsou zobrazeny jako výsledky vyhledávání po zadání zvolených slov do vyhledavače.

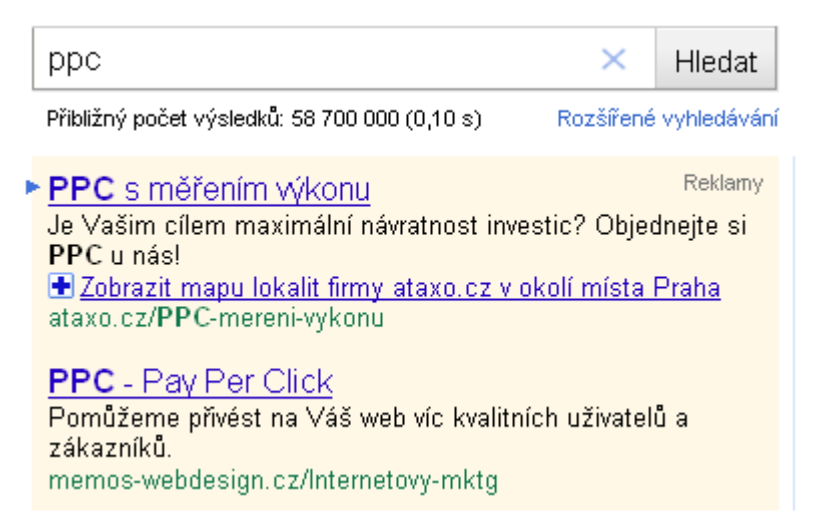

*Obrázek 5: ukázka placených odkaz*ů *formou ppc ve vyhledava*č*i Google* 

Technika SEM nadále nebude předmětem této práce.

#### 4.2.3 Social Media Marketing

Využitím sociálních sítí, které se v poslední době těší velké oblibě, lze také dosáhnout vyšší návštěvnost internetových stránek. Sociální sítě umožňují sdílení oblíbených položek a informací s ostatními lidmi. Tím lze docílit, že si internetových stránek všimne a díky tomu je i navštíví více lidí. Použití sociálních sítí za účelem zvýšení návštěvnosti internetových stránek se nazývá *Social Media Marketing.* Jiným názvem pro propagaci komerčních sdělení pomocí sociálních sítí je *virální marketing*. Mezi nejoblíbenější sociální sítě v dnešní době patří především Facebook (www.facebook.com), Twitter (twitter.com) a Lidé.cz (www.lide.cz). [4]

#### 4.3 Search Engine Optimization

Search Engine Optimization neboli SEO lze volně přeložit jako "Optimalizace pro vyhledavače". Podobně jako SEM si klade za cíl dostat internetové stránky na co nejvyšší pozici na co nejnižší straně vyhledavačů za předpokladu použití klíčových slov. Na rozdíl od techniky SEM se u SEO neplatí za reklamu, ale – jak již napovídá název – internetové stránky jsou vytvářeny, případně upravovány tak, aby byly pro vyhledavače snadno nalezitelné. Jinými slovy, aby byly "optimalizované pro vyhledavače".

Důvod, proč usilovat o přední pozice ve vyhledavačích, je jasný. Rozhodne-li se firma prodávající úsporné žárovky vytvořit internetové stránky, které mají přispět ke zvýšení jejího zisku, bude potřebovat, aby ji zákazníci na Internetu našli. Ovšem na dotaz "úsporné žárovky" najde vyhledavač Google 821 000 odkazů, vyhledavač Seznam potom více, než 472 000 odkazů. V případě, že by internetové stránky nebyly nijak optimalizovány a zároveň byly nevhodně vytvořeny, je možné, že je vyhledavače nezobrazí vůbec, případně je zobrazí až na hodně vzdálené pozici. Většina uživatelů si ovšem vybere obchod s úspornými žárovkami zobrazený na předních pozicích a na třicátou stránku se vůbec nedostane. Takové internetové stránky ke zvýšení zisku pomohou jen těžko.

Nabízí se sice možnost placených odkazů ve vyhledavačích, což sice dopomůže k zobrazení na předních pozicích, ovšem takové odkazy jsou označeny jako reklamy a mohou být uživateli přehlíženy.

Před samotnou optimalizací je důležité zamyslet se především nad otázkami: za jakým účelem budou stránky tvořeny, pro koho jsou stránky určeny, zda a případně jaká existuje konkurence, co odlišuje stránky od konkurenčních, a mnoho dalších. Z toho vyplývá, že strategie SEO by měla být přímo "ušita na míru" optimalizovaným stránkám a nelze vždy použít stejný postup.

V samotné optimalizaci pro vyhledavače existuje několik metod, které mohou být rozděleny do dvou velkých skupin. První skupinu, tzv. on-page faktory, tvoří souhrn metod, týkajících se přímo tvorby optimalizovaných stránek, psaní jejich obsahu a zdrojového kódu. Druhou skupinou jsou tzv. off-page faktory, které jsou realizovány mimo optimalizované stránky.

#### 4.3.1 On-page faktory

On-page faktory jsou v optimalizaci pro vyhledavače myšleny takové metody, které se týkají přímo stránek samotných. Patří sem optimalizace zdrojového HTML, případně XHTML kódu, ale také správné psaní obsahu stránek. Mezi tyto metody patří zejména:

- výběr klíčových slov a vytvoření vhodných textů
- vhodný výběr domény a jednoduché adresy stránek
- vhodně vytvořená hlavička stránek
- validita stránek
- jednoduchá struktura stránek
- výběr vhodných (X)HTML tagů
- tvorba vhodných odkazů
- celková velikost stránek
- oddělení formátování pomocí CSS

Kromě metod napomáhajících optimalizaci existují i faktory, které mohou mít na SEO negativní vliv. Metody mající na SEO negativní vliv jsou uvedeny na konci kapitoly.

#### Výběr klíčových slov a vytvoření vhodných textů

Je velice důležité vhodně zvolit klíčová slova. Klíčová slova by měla přímo souviset s obsahem konkrétní stránky. Je tedy patrné, že pro rozsáhlé dynamické (např. eshop) stránky bude klíčových slov mnohem více, než pro stránky obsahující pouze prezentaci společnosti. Ideální klíčová slova jsou taková, která nejsou příliš obecná. Najít taková slova ovšem může být problém, proto je doporučeno hledat i tzv. *long tail*, neboli česky dlouhý ocas. Dlouhý ocas je spojení více klíčových slov, které charakterizují konkrétní stránku. Při vyhledávání na Internetu uživatelé nejčastěji používají výraz spojený z dvou až tří slov. Pokud budou zvolena klíčová slova a dlouhý ocas vhodně, lze díky tomu dosáhnout vysokých pozic ve vyhledavačích. Frekvence výskytu klíčového slova by se měla pohybovat mezi 2 – 7 procenty, frekvence výskytu všech klíčových slov by měla být 5 – 20 procent. Pokud by se klíčové slovo nebo slova vyskytovala vícekrát, mohlo by to mít na optimalizaci záporný efekt. [1; 2]

frekvence klíčového slova = 
$$
\frac{počet výskytů klíčového slova}{počet slov na stránce}
$$
  
frekvence všech klíčových slov = 
$$
\frac{počet výskytů všech klíčových slov  
celkový počet slov na stránce  
Vzorec 2: výpočet frekvence klíčových slov [1; 2]
$$

 S klíčovými slovy úzce souvisí i psaní textů – tzv. copywriting. Text by měl být napsán tak, aby obsahoval vhodný počet klíčových slov při vhodné frekvenci jejich výskytu. Dále je důležité, aby text neobsahoval pravopisné chyby a překlepy, například vynechání mezer po tečkách a čárkách, i to může působit při prohledávání textu problémy. [2]

#### Vhodný výběr domény a jednoduché adresy stránek

Jedním z nejdůležitějších prvků pro vyhledavače je internetová adresa. Ta by měla obsahovat klíčové slovo nebo sousloví (psané dohromady nebo oddělené pomlčkou) vystihující obsah stránek. Vyhledavače kontrolují, zda adresa s obsahem stránek souvisí.

Stejně tak i jednotlivé stránky by měly mít názvy, které vypovídají o jejich obsahu. Pokud mají stránky dvouslovný název, místo mezery je doporučeno používat pomlčku, například "*o-nas.html*". Pokud jsou stránky dynamické a adresa obsahuje proměnné, mělo by jich být co nejméně. Některé vyhledavače více proměnných v adrese ignorují, což může vést k přehlédnutí důležitých stránek, například se zbožím v e-shopu.

#### Vhodně vytvořená hlavička stránek

Správně vytvořená hlavička stránky může obsahovat mnoho důležitých informací pro internetové vyhledavače. Jedná se především o titulek stránky. Titulek stránky by měl přímo souviset s obsahem konkrétní stránky, jinými slovy by měl obsahovat klíčová slova konkrétní stránky. Optimální délka titulku je 10 – 70 znaků.

Další součástí hlavičky jsou meta-tagy. Konkrétně meta-tagy *description* (obsahuje popis stránek o doporučené délce 200 znaků) a *keywords* (obsahuje ideálně 10 klíčových slov). Meta-tagy v dnešní době nejsou tak důležité jako dřív, přesto není doporučeno je vynechávat – některé vyhledavače je stále využívají.

Velice důležitou součástí je meta-tag, kde je definováno kódování stránky. Pokud by bylo definováno špatně (případně vůbec), je možné, že se budou stránky zobrazovat bez důležitých znaků, což může mít pro návštěvnost velmi špatný dopad.

#### Validita stránek

V literaturách se často v souvislosti se SEO píše o doporučené validitě. Pravdou je, že kód nemusí být validní, aby stránky byly umístěny na vysokých pozicích. Na druhou stranu je validita pro vyhledavače důležitá. Nevalidní kód může obsahovat neuzavřené důležité tagy, absenci alternativních textů u obrázků a mnoho dalších chyb, které mohou mít za následek nízké pozice ve vyhledavačích.

#### Jednoduchá struktura stránek

Stránky by měly být vytvořené přehledně, aby se uživatel (a ani vyhledavač) neztrácel, a každá stránka by měla být přístupná na maximálně 3 kliknutí, pokud se nejedná o vyloženě rozsáhlé stránky. Je také vhodné používat mapy stránek, například v XML.

#### Výběr vhodných (X)HTML tagů

Existuje mnoho tagů, které jsou pro vyhledavače důležité. Například tag <title> umístěný v hlavičce stránky, o kterém již byla zmínka výše. V textu je vhodné používat nadpisy <h*n*>, kde *n* je číslo úrovně nadpisu. Další velice důležité tagy jsou odkazy <a>, seznamy <ol>, <ul> a <dl>. V textu je vhodné používat značky <strong> a <em>. Nevhodné je pak psát důležité texty, zejména klíčová slova, do obrázků, které jsou pro vyhledavače nečitelné. U použitých obrázků je důležité, aby obsahovaly atribut alt, uvádějící alternativní text viditelný pro vyhledavače. Dalším problémovým tagem jsou tabulky. Je doporučeno nedávat do tabulek důležitý text. Tabulky jsou vyhledavači čteny po řádcích, a pokud jsou tvořeny pro čtení po sloupcích, může vznikat problém. Z hlediska SEO je doporučeno použít u tagu *table* atribut *summary* a v něm popsat, co tabulka obsahuje. [4]

#### Tvorba vhodných odkazů

Odkazy jsou důležité hned z několika hledisek. Pokud je dobře vytvořená navigace, je zaručeno, že se robot (a ani uživatel) neztratí. Jak již bylo uvedeno, každá stránka by měla být díky odkazům přístupná maximálně na 3 kliknutí. V případě, že to není možné, je potřeba vytvořit mapu stránek. Dále odkazy fungují jako silné tagy, především text umístěný uvnitř párového tagu <a>, tzv. *anchor text*. Je tedy velice nevhodné používat odkazy typu "Zde". Vždy existuje alternativa, jak odkaz napsat lépe. Například fráze *pokud se Vám zdají stránky nep*ř*ehledné, mapu najdete zde*, by mohla být nahrazena frází: *pokud se Vám zdají stránky nep*ř*ehledné, p*ř*ejd*ě*te na mapu stránek*. (podtržený text značí odkaz).

Další způsob, jak mohou odkazy pomoci lepší orientaci, jsou tzv. *kotvy*. Kotvy je druh odkazu, který neodkazuje přímo na dokument, ale na konkrétní místo v něm. Například, je-li stránka dlouhá a rozdělená na více kapitol, může být umístěn nahoře obsah těchto kapitol formou odkazů. Jiným příkladem může být navigace na konci stránky, na kterou odkazuje odkaz na začátku stránky. To zaručuje, že se uživatel k navigaci může dostat okamžitě po příchodu na stránku, i když na první pohled nemusí být viditelná.

#### Velikost stránek

Velikost stránek může hrát (nejen) z hlediska SEO velkou roli. Pokud se stránka načítá moc dlouho, robot ji může vyhodnotit jako chybnou a vyhledavač jí zobrazí níže. Stejně tak uživatel, který navštíví dlouho se načítající stránky, brzy ztratí trpělivost a odejde. Velikost stránek se dá ovlivnit několika způsoby. Například oddělením obsahu a grafiky, zrušením dlouhých a veskrze zbytečných skriptů, vyvarováním se animací vytvořených programem Flash, minimalizací obrázků (případně použití pouze malých náhledů), nepoužíváním WYSIWYG editorů, které generují HTML kód automaticky a často zbytečně velký, atd.

#### Oddělení formátování pomocí CSS

Oddělení formátování dokumentu od jeho obsahu má hned několik výhod. Jednou z nich je celková velikost stránek. Pokud by byla formátována každá stránka zvlášť, znamenalo by to psát ve všech stránkách podobné řádky, což by každé stránce zvyšovalo velikost. Pokud je ale formátování umístěné pouze v jednom souboru, soubor nebude zabírat o mnoho víc místa, než by zabíralo pouze formátování na jedné stránce. Například pokud by v každé z deseti stránek bylo 5 kB formátování, celková velikost formátování zabere 50kB. Kdežto externí soubor by mohl zabírat dohromady jen 10kB, což je o 80 % méně.

Další z výhod je jednodušší kód HTML. V případě textových prohlížečů, které formátování nepodporují, může být stránka načtená až mnohokrát rychleji, než kdyby stránka formátování obsahovala.

Oddělení formátování má výhod mnohem více, ale z hlediska SEO jsou tyto dvě nejdůležitější.

#### Faktory negativně ovlivňující SEO

Existuje mnoho faktorů, které mohou negativně ovlivňovat pozici ve vyhledavačích. Jedná se například o:

- *Navigace vytvo*ř*ené programem Flash* takové odkazy jsou pro vyhledavače neviditelné.
- *Jakýkoliv d*ů*ležitý text uvnit*ř *obrázk*ů *nebo objekt*ů *vytvo*ř*ených programem Flash*  se také stává neviditelným. V případě obrázků je vhodné použít atribut *alt* s popiskem obrázku.
- *D*ů*ležitý text nebo odkazy generovány JavaScriptem nebo AJAXEM* jsou pro většinu vyhledávačů neviditelné.
- *Používání rámc*ů může být velký problém, pokud vyhledavače zaindexují a najdou pouze jednu část stránek. Vyhledavače například mohou zobrazit pouze stránku představující jen obsahovou část, ale nezobrazí rámec s navigací, což může pro méně zkušeného uživatele představovat nevyřešitelný problém a stránky opustí předčasně.

#### 4.3.2 Off-page faktory

Off-fage faktory je myšleno především budování odkazů na externích stránkách, tzv. *linkbuilding*. Jak již bylo řečeno, stránka odkazující na jistou stránku dává té jisté stránce svůj hlas. Způsobů, jak docílit zvýšení počtu odkazů z externích stránek i způsobů, jak konkrétní odkazy budou vypadat, je mnoho.

Je důležité, aby odkazy obsahovaly vhodný text mezi tagy <a> a </a>, tzv. anchor text. Naprosto nevhodný je anchor text "Zde". Také není ideální způsob psát pouze nic nevypovídající název společnosti nebo adresu, ale například sousloví klíčových slov, které s tématem stránek souvisí. Mnohdy samotný název společnosti nebo stránek s vlastním obsahem nemá nic společného. Pokud je odkaz součástí celé věty, je vhodné použít kromě odkazu na domovskou stránku také odkaz na konkrétní stránku s danou problematikou. Například pořádá-li *D*ů*m d*ě*tí a mládeže Reneta* dětské tábory, odkazy by mohly vypadat následovně:

• *Nevhodný odkaz:* 

Informace o dětských táborech pořádaných DDM Reneta naleznete <a href="http//www.reneta.cz">Zde</a>

• *Lepší varianta*:

Informace o dětských táborech naleznete na stránkách <a href="http://www.reneta.cz">DDM Reneta</a>

• *Nejlepší* ř*ešení*:

```
<a tref="http://www.reneta.cz">Dům dětí a mládeže Reneta</a> 
každoročně pořádá také <a 
tref="http://www.reneta.cz/tabory/">dětské tábory</a>
```
Mezi způsoby získání odkazů na jiných stránkách patří například:

- výměna odkazů,
- koupě odkazů,
- registrace do katalogů,
- psaní článků nebo příspěvků do diskuzí a odkazovat,
- RSS,
- přilákáním odkazů,
- využití sociálních sítí.

#### Výměna odkazů

Výměna odkazů patří k jednomu z nejstarších způsobu zviditelnění stránek. Dříve se výměna odkazů prováděla pomocí malých, mnohdy animovaných ikon o velikosti 88x31px. Takových ikon bylo všude plno a časem začaly být uživateli přehlíženy. Ani pro vyhledavače tyto ikony nejsou nějak zvlášť vhodné, zejména když obrázek neobsahoval alternativní text. Vyhledavač tak viděl pouze odkaz, ale anchor text nebyl žádný.

QUICK.CZ cheater.  $\n *pes.c.*\n$ *Obrázek 6: p*ř*íklady ikon 88x31px* 

*Zdroj: http://makrela.wz.cz/odkazy.html* 

V dnešní době mají takové odkazy podobu malých textů v lištách umístěných v záhlavích nebo zápatích stránky. Jinou možností jsou objekty na stránce nebo samotné stránky s názvem *Sp*ř*átelené weby*, *Odkazy*, *Doporu*č*ujeme* apod.

#### Koupě odkazů

Jsou společnosti, které platí jiným stránkám za zveřejnění odkazů. Dříve měly odkazy podobu animovaných nebo statických bannerů, což mělo podobný efekt jako malé ikony, pouze byly rozměrově větší. V dnešní době mají takové bannery podobu nestylovaného objektu (DIVu), ve kterém je více než jeden odkaz.

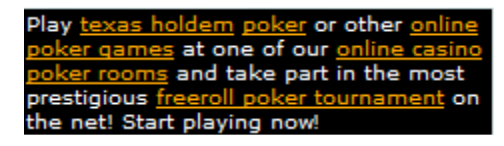

*Obrázek 7: p*ř*íklad placeného odkazu* 

Způsob placení takových odkazů může být za počet zobrazení, počet kliknutí, nebo měsíčním, případně ročním paušálem.

#### Registrace do katalogů

Poměrně jednoduchý způsob získání odkazů je registrace do různých katalogů. Internetové vyhledavače mnohdy mezi nalezenými výsledky nabízí i výsledky hledávání katalogů. Při registraci do katalogů je třeba vhodně zvolit popis stránek tak, aby obsahoval klíčová slova. Katalogů je na Internetu celá řada a mnoho jich je zdarma.

#### Psaní článků nebo příspěvků do diskuzí a odkazovat

V dnešní době se na Internetu stále více objevují blogy, diskuze, návštěvní knihy a podobě. Tyto články mohou posloužit jako užitečný zdroj pro vložení odkazů. Je ovšem vhodné odkazy dávat do takových článků a diskuzí, kde budou relevantní. Například na stránky odkazovat s tím, že tam ostatní uživatelé naleznou více relevantních informací k dané problematice. Naopak naprosto nevhodné by bylo dávat do diskuzí spamové příspěvky s odkazy, které nemají s tématem nic společného. Ani z hlediska optimalizace to není vhodné, protože vyhledávače také kontrolují souvislost témat jednotlivých stránek.

Dále je při psaní článků, které obsahují odkazy, důležité, aby odkazy obsahovaly vhodný anchor text, jak již bylo zmíněno na začátku kapitoly.

Pro stránky, které se často aktualizují, respektive jsou na nich často publikovány nějaké články, je vhodné používat *Really Simple Syndication* (RSS) kanály. Jedná se o technologii umožňující uživatelům Internetu přihlásit se k odběru novinek z webu, který tuto možnost nabízí. I vyhledavače využívají zdrojů RSS ke snadnému získávání aktuálních informací o změnách na sledovaných stránkách. Zdroje RSS se nejvíce hodí například pro blogy, stránky se zpravodajstvím, aktualitách apod. [2]

#### Přilákání odkazů

Jinou možností je tzv. *linkbaiting*. Jeho cílem je přimět autory, aby na své stránky, blogy apod. umístili odkazy svévolně. Název pochází z anglického bait, což v překladu znamená navnadit. Pro získání těchto odkazů je obecně doporučeno nabídnout ostatním uživatelům něco, co pro ně bude jedinečné. Například hry vytvořené programem Flash, různé testy a kvízy, různé nástroje (jako je například validátor stránek, text rychlosti připojení…) a podobně. [2]

#### Využití sociálních sítí

Jako jeden z off-page faktorů by mohlo být zařazeno i využití sociálních sítí, které spíše spadá pod *Social Media Marketing*, neboli pod virální marketing. Díky sociálním sítím lze poměrně jednoduše na stránky odkazovat i upozorňovat několika způsoby.

#### 4.3.3 Zakázané metody

Většinu metod, které vedou k optimalizaci stránek pro vyhledavače, lze také zneužít. Takovému zneužití se říká *Black Hat SEO*, zakázané praktiky, nepovolené metody apod. Pokud vyhledávací roboti nebo administrátoři vyhledavačů zjistí, že se na stránkách praktikují zakázané metody, mohou stránky penalizovat nebo zrušit jejich indexaci. Na stránky se zakázanými praktikami mohou vyhledavače upozorňovat i uživatelé pomocí příslušných formulářů. Mezi nejčastěji používané zakázané praktiky patří:

- zneužití klíčových slov
- podstrkávání vyhledavačům něco jiného než uživatelům
- podvodné vstupní stránky

#### RSS
- klamavé přesměrování
- duplicitní stránky
- odkazové farmy
- spamování komentářů a katalogů
- skrytí obsahu

#### Zneužití klíčových slov

Zneužití klíčových slov může mít v rámci zakázaných praktik mnoho podob. Například se může jednat o nesmyslné věty, souvětí nebo sousloví, která obsahují mnoho klíčových slov a tím mají nalákat vyhledavače. Jinou možností mohou být stále se opakující klíčová slova, čímž vzniká jejich velká frekvence v textu. Stává se také, že klíčová slova nemají nic společného s obsahem, pouze jsou často vyhledávaná a mají tak přilákat na stránky co nejvíce návštěvníků. Stejně tak mohou být klíčová slova použita v alternativních textech obrázků, které s nimi nemají nic společného.

Se zneužitím klíčových slov je spojena i většina dalších zakázaných metod.

#### Podstrkávání vyhledavačům něco jiného než uživatelům

Jinak řečeno *cloaking*. Takové stránky mají vypadat pro vyhledavače jako vhodné a optimalizované stránky, ale skutečnost je jiná. V praxi se může jednat o stránky vytvořené pro vyhledavače neviditelným programem Flash, podstrčením vyhledavačům stránek, které jsou uživatelům přístupné až po registraci, případně zaplacení poplatků apod.

#### Podvodné vstupní stránky

Jinak řečeno *doorway*. Takové stránky mají díky vyhledavačům nalákat co nejvíce uživatelů, ale na stránkách se většinou nenachází nic důležitého, případně nic z toho, co uživatel opravdu hledá. Důvodů proč jsou podvodné vstupní používány je několik. Například pro přilákání návštěvníků na stránky s placenými reklamami, nebo optimalizovaná stránka může obsahovat iframe s jinou – neoptimalizovanou stránkou, která je viditelná pouze pro uživatele a ne pro vyhledavače, atd.

### Klamavé přesměrování

Jinak řečeno *deceptive redirect*. Pokud je na stránkách použito přesměrování za pomoci JavaScriptu, je takové přesměrování pro vyhledavače neviditelné. Vyhledavače pak vidí pouze dobře optimalizovanou stránku, kterou ovšem uživatel ani nestihne zaregistrovat. Okamžitě po příchodu na takovou stránku je automaticky přesměrován někam úplně jinam, kam vůbec nechtěl jít. Jiným typem klamného přesměrování mohou být i podvodné odkazy, které jsou Javascriptem nasměrovány na jinou adresu, než mají v atributu href.

#### Duplicitní stránky

Pokud na Internetu existují dvě nebo více totožných stránek, vyhledavač začne posuzovat, kterou stránku bude indexovat a kterou ne, případně kterou nebude zobrazovat mezi výsledky vyhledávání. To se může týkat stránek v rámci jedné prezentace, ale také u totožných stránek provozovaných na různých doménách.

Vyhledavače mohou brát jako duplicitní stránky například *www.domena.cz* a *domena.cz*, ale také *www.domena.cz/katalog* a *www.domena.cz/katalog/index.php*, proto je vhodné dávat si pozor při tvorbě odkazů. [2]

#### Odkazové farmy

V případě odkazových farem je řeč o řádově stovkách až tisícovkách stránek, které jsou provázané odkazy. Takové stránky, ač pro uživatele nejsou nikterak atraktivní, se objevují ve vyhledavačích na předních pozicích. Uživatelé, kteří na takové stránky přijdou, jsou většinou automaticky přesměrováni na jiné stránky, než původně chtěli. Stránkám odkazujícím na odkazové farmy vzniká nebezpečí penalizace ze strany vyhledavačů. [2]

#### Spamování komentářů a katalogů

Velice častou technikou je spamování návštěvních knih, diskuzí k různým článkům a podobně. Takové komentáře nesouvisí s ničím, čemu se články nebo diskuze věnují a obvykle jsou tvořeny spamovými roboty. Spamy jsou většinou důsledkem nezabezpečeného přidávání nových příspěvků. Roboti pak vyplní jméno, internetovou adresu (což je odkaz na stránky) a jednoduchý nic neříkající text. Obvyklé texty takovýchto robotů jsou "*Did I tell you?*", "*Ano, ješt*ě *jednou d*ě*kuji*", "*Ahoj, našel jsem zajímavou stránku: domena.cz*", apod. V dnešní době se lze proti takovýmto robotům bránit například pomocí obrázkových kódů.

handmade.sk $\otimes$ http://hracky.handmade.sk

25.4.2010 (21:55) Odpovědět #  $\mathbf{X}$ 

njn, jeste vyzkousej ceknut http://handmade.sk - rucne robene vecicky, ciao

*Obrázek 8: spamový p*ř*ísp*ě*vek do diskuze Zdroj: http://www.blueboard.cz/kniha\_0.php?id=58712*

### Skrytí obsahu

Velice rozšířenou zakázanou metodou je skrývání obsahu, které může mít několik podob. Skrytí může být provedeno nastavením stejné barvy písma a barvy pozadí, nastavením velikosti písma tak, aby nebylo vidět (na 0px), nebo pomocí *diplay: none* v CSS. Skrytý text pak může obsahovat mnoho klíčových slov, odkazů a dalších prvků, které budou pro vyhledavače důležité a díky kterým budou stránky zobrazeny na předních pozicích, ovšem uživatelům takové prvky zůstanou skryty. Skrývání obsahu je obecně bráno jako zakázaná metoda, existují ovšem výjimky, kdy je skrývání textu žádoucí. Kdy je skrytý text žádoucí a kdy se jedná o zakázanou techniku, o tom se stále vedou diskuze. Skrývání obsahu je součástí kapitoly 5.2.1.

# 4.4 Kaskádové styly [10;12]

Kaskádové styly je označení stylových předpisů používaných pro formátování dokumentu html, htm, xml, xhtml. Jinými slovy pro internetové stránky.

S rozvojem Internetu a jazyků, pomocí kterých se internetové dokumenty vytvářely, začaly být vyvíjeny i stylové předpisy pro formátování těchto dokumentů. Po několika nepříliš úspěšných pokusech byly schváleny v polovině devadesátých let minulého stolení takzvané Kaskádové styly.

Název Kaskádové styly vychází z anglického *Cascading Style Sheets* (kaskádové tabulky stylů). Tento termín je označován zkratkou CSS. Lze říci, že CSS je speciální jazyk, který je sám o sobě bezvýznamný, protože se z něj nedá sestavit žádný spustitelný program ani jiná aplikace. Prakticky se jedná o nadstavbu značkovacích jazyků, což dává autorům možnost propracovat vzhled HTML (HyperText Markup Language), XHTML (Extensible HyperText Markup Language) nebo XML (Extensible Markup Language) dokumentů. Dokumenty (X)HTML, či XML mohou existovat i bez CSS, což se stává silnou výhodou pro prohlížeče CSS nepodporující, případně pro nevidomé, kterým čtou obsah dokumentů čtečky.

Hlavní funkcí CSS je umožnit webmasterům oddělit vzhled dokumentu od jeho obsahu. O to se pokoušeli vývojoví pracovníci již u starších verzí jazyka HTML, ale především díky konkurenčnímu boji výrobců prohlížečů a nedostatečným standardům byl výsledek neefektivní. HTML sice obsahuje mnoho prostředků, jak graficky zobrazit obsah, ale z hlediska zpracování dokumentů a vyhledávání informací je takový vývoj nežádoucí. Díky CSS sice lze docílit ideálních vzhledů, ovšem stejný dokument s grafikou psaný mohou různé prohlížeče interpretovat různě.

### 4.4.1 Historie CSS

CSS byly rozvíjeny jako prostředek pro vytvoření snadného přístupu ke všem stylovým informacím formátovaných dokumentů. Při postupném rozvíjení jazyka HTML i CSS zahrnovaly stále širší možnosti stylování pro vylepšení podoby stránek, na což byl kladen čím dál tím větší důraz. Tato evoluce dávala programátorům a návrhářům stránek stále více možností, jak vytvářet webové stránky. Stránky tedy stoupaly jak svým vzhledem, tak i svojí cenou, a díky tomu se i jazyk HTML stával více udržovaným. Problém však vznikal u internetových prohlížečů, které se nedokázaly náležitě přizpůsobit.

Na začátku devadesátých let dvacátého století mezi sebou soupeřilo o schválení u W3C (*World Wide Web Consorium*) devět různých stylových jazyků, které měly zlepšit schopnosti internetových prezentací. Z původních devíti návrhů byly vybrány dva pro založení původních CSS. Byly to CHSS (*Cascading HTML Style Sheets*) a SSP (*Stream-based Style Sheet Proposal*). V říjnu roku 1994 Nor Håku Wium Lie navrhl CHSS – jazyk ze kterého se vyvinuly dnešní CSS. V tomtéž roce Bert Bos pracoval na internetovém prohlížeči Argo, který používal svůj vlastní stylový jazyk SSP. Lie a Boss spojili své síly a začali společně vyvíjet CSS standard. Písmeno 'H' bylo z názvu odebráno, protože nové stylové předpisy neměly být používány jen pro jazyk HTML.

V době prvopočátků CSS existovaly i jiné formátovací jazyky jako DSSSL (*document style sémantice and specification language*) nebo FOSI (*formating output specification instance*), ale na rozdíl od nich přišly CSS s do té doby nevídanou novinkou – jeden styl může dědit své vlastnosti od jiného a dovolují tak návrháři kombinovat stylové předpisy.

Na konferenci Mosaic and the web v Chicagu byl v roce 1994 přednesen návrh Liem a o rok později Betrem Bosem. V té době bylo ustanoveno W3C, které převzalo zájem na vývoji CSS a začalo organizovat semináře. Těmto seminářům předsedal Stevan Pemberton. Díky tomu se práce na CSS stala součástí vývoje HTML editorial review board (ERB), při čemž Håku Wium Lie a Bert Bos byli hlavními postavami. Koncem roku 1996 se CSS staly oficiálním stylovým jazykem a v prosinci 1996 byly oficiálně vydány CSS1.

ERB se tedy kromě CSS starala ještě o vývoj HTML a DOM (objektově orientovaná prezentace HTML dokumentů). Začátkem roku 1997 byla ERB rozdělena do tří pracovních skupin: První skupinu, která měla na starosti vývoj HTML, vedl Don Connoly z W3C, druhou skupinu – DOM vedl Lauren Wood z firmy SoftQuad. O CSS se starala třetí skupina, kterou vedl Chris Lilley z W3C.

Skupina CSS dále usilovně pracovala na vývoji kaskádových stylů. Během jednoho roku rozšířila CSS o několik novinek, které původní CSS1 neobsahovaly. Díky těmto novinkám byly 4. listopadu 1997 vytvořeny CSS2, které byly publikovány 12. května 1998. Ještě tentýž rok byly zahájeny práce na CSS3, na kterých se ale do dneška pracuje.

V červnu 2005 skupina CSS prosadila přísnější požadavky na CSS standarty, což znamenalo, že do té doby vydané standarty jako byly CSS2.1, CSS3 Selectors nebo CSS3 Text odstoupily od kandidatury.

Počátkem roku 2011 probíhalo poslední vyjádření na CSS2.1. Poslední termín k podání jejich byl 7. 1. 2011. Na CSS3 se stále pracuje. [12]

# 4.4.2 Použití CSS

Před tím, než začaly být vyvíjeny a používány CSS, většina vlastností byla součástí jazyka HTML. Všechny fonty, barvy, pozadí, ohraničení a tak dále musely být přesně a hlavně opakovaně definovány uvnitř HTML. CSS umožňuje autorům přesunout většinu informací na oddělený arch stylů a zejména značně zjednodušit HTML kód. Zatímco přímo v HTML je pouze struktura stránky (nadpisy, odstavce, čáry, odkazy…) jejich zobrazovací vlastnosti jsou definovány jinde.

V případě, že by se autor rozhodl nevyužít CSS a chtěl by přiřadit například nadpisu jisté vlastnosti, musel by v HTML říci všem nadpisům, jak se mají chovat. To znamená, že pokud na stánkách bude použito 20 nadpisů první úrovně, autor musí dvacetkrát přesně definovat to samé. Takové dokumenty jsou velice náročné na údržbu, zvláště pak, pokud se jedná o rozsáhlé stránky. U CSS tento problém odpadá – autor může definovat jeden styl pro všechny nadpisy. CSS dále umožňují udělat jiný styl pro zobrazení a jiný pro tištěnou podobu, případně se můžou načíst styly v závislosti na internetovém prohlížeči (takhle se může obejít různé zobrazování u různých prohlížečů), nebo i na jiných zařízeních, jako jsou mobilní telefony, projektory a podobně. Stránky nevyužívající CSS mohou mít na těchto menších displejích problém se zobrazením, ale díky CSS se dá problémům předejít, nebo je z větší části eliminovat. CSS nezapomínají dokonce ani na zrakově postižené – využívají takzvaný non-visual styly, což jsou styly pro hlasový syntetizátor nebo hmatovou čtečku Braillova písma.

# 4.4.3 Hlavní výhody a nevýhody CSS

CSS nabízí mnohem více formátovacích možností než jazyk HTML. Z hlediska náročnosti na grafiku a výsledné velikosti dokumentu je jejich použití efektivnější než například animace vytvořené programem Flash. Po nadefinování je možno konkrétní styl použít na jakékoliv vytvořené stránce. Styly napsané v odděleném souboru se po načtení stránky uloží do mezipaměti počítače. V případě, že soubor se styly není změněn, se nadále načítá z mezipaměti. Jinými slovy se soubor CSS načítá pouze jednou, čímž se velmi urychlí zobrazování stránek. V neposlední řadě CSS umožňují vytvořit několik externích stylů v závislosti na prohlížeči, zařízení (PC, PDA, mobilní telefon, tiskárna).

Hlavní nevýhodou CSS je bezpochyby stále nedokonalá podpora v nejpoužívanějších světových prohlížečích, především v MS Internet Exploreru. Přestože kód CSS je stejný, může nastat situace, kdy v různých prohlížečích budou stránky vypadat jinak. Důležité je tedy brát na tento fakt zřetel při vytváření stránek.

# 5 Využití optimalizace v praxi

Optimalizace pro vyhledavače je dlouhodobá a náročná činnost. Jedná se především o stálé budování a zlepšování zmiňovaných off-page faktorů, jako jsou například zpětné odkazy. Aby měly zpětné odkazy kam odkazovat, je důležité vytvořit stránky vhodným způsobem, tedy neopomenout on-page faktory. V této kapitole bude poukázáno na několik možností tvorby stránek a zmíněno, zda se jedná o vhodné techniky. Dále bude snaha poukázat na možnosti formátování v CSS a otestovat jejich využití pro SEO.

# 5.1 Možnosti realizace vzhledu internetových stránek

Každá internetová stránka má svůj layout neboli vzhled, navržený zpravidla grafikem. Grafik obvykle vytvoří pouze náhled výsledné stránky v nějakém grafickém programu, jako je například Photoshop. Součástí návrhu jsou také obrázky, které budou při realizaci použity. Může se jednat například o loga, pozadí, ikonu stránek apod. Na základě grafického návrhu pak webmaster vytváří výslednou stránku ve značkovacím jazyce, případně za pomoci dalších formátovacích prvků (jako jsou například CSS, Flash apod.). V ideálním případě není mezi návrhem a výslednou stránkou rozdíl a to za použití jakéhokoliv prohlížeče. Taková realizace může být v praxi velice obtížná, nebo dokonce nemožná.

Dalo by se říci, že je stránka tvořena několika objekty. Objekty mohou mít podobu záhlaví, zápatí, navigací, reklam, obrázků atd. Možností, jak layout vytvořit, neboli jak "poskládat" tyto objekty ve stránce je několik:

- využití WYSIWYG editoru
- využití programu Flash
- využití rámců
- využití tabulek
- využití CSS

### Využití WYSIWYG editorů

Při využití WYSIWYG editorů lze objekty hýbat přímo na stránce, přičemž je HTML kód generován automaticky. Tím je dána jejich obrovská výhoda, díky které se tyto editory těší velké oblibě, zvláště u webmasterů, kteří neovládají jazyk HTML. Ovšem automaticky generovaný kód je mnohdy nepřehledný, zbytečně dlouhý a tím i hůře zpracovatelný pro vyhledavače. Další nevýhodou generovaného kódu je výsledná velikost stránky, která je často i mnohonásobně vyšší. Jedním z aspektů, který je zohledňovaný vyhledávacími roboty, je právě velikost. Proto mohou být stránky vytvořené WYSIWYG editory posunuty na horší pozice.

Dnešní WYSIWYG editory mají snahu generovat kód co nejefektivněji, nicméně kód nebude nikdy tak dobrý, jako kdyby byl napsán vhodným způsobem "ručně".

#### Využití programu Flash

Program Flash se využívá k vytváření bannerů, navigací, ale také celých stránek. Veškeré prvky stránky vytvořené pomocí tohoto programu, jsou pro vyhledávacího robota prakticky neviditelné. Je-li na stránce umístěna navigace vytvořená programem Flash, veškeré odkazy v ní obsažené zůstanou pro vyhledávacího robota skryty a tudíž je nenavštíví. Pokud na takové stránky nevede žádný jiný textový odkaz, nebudou zaindexovány. V případě, že je programem Flash vytvořená celá stránka, její veškerý obsah je pro vyhledavače neviditelný.

### Využití rámců

Další možností, jak jednotlivé objekty na stránce uspořádat je pomocí rámců. Díky rámcům je zajištěno, že se objekty tvořené samostatnými stránkami nachází vždy na svém místě. Jinými slovy, výsledná stránka je složená z více samostatných podstránek, přičemž každá podstránka je umístěná do určitého rámce. I tento způsob má své nevýhody. V případě, že vyhledavač najde podstránku, která má být umístěná v rámu, uživatel se na stránku sice dostane, ale chybí mu například navigace. Zkušenější uživatel může příslušnou část z adresy vymazat a dostat se tak tam, kam potřebuje, ovšem většina uživatelů je odkázaná pouze na nalezenou podstránku.

Příkladem použití rámců jsou stránky www.kuku.cz. Bude-li do vyhledavače Google zadán výraz "levné repasované pc", na první stránce se objeví odkaz na adresu *www.kuku.cz/KUKU-PC-pocitace-repasovane-levne-bazar-Praha.html*. Po jeho navštívení se zobrazí pouze podstránka bez levého rámce, respektive bez navigace. Po kliknutí na jakýkoliv odkaz na nalezené podstránce budou další stránky otevírány v novém okně. Stránky www.kuku.cz obsahují navigaci na každé stránce, ale pokud by tam nebyla, uživatel by mohl na této podstránce skončit.

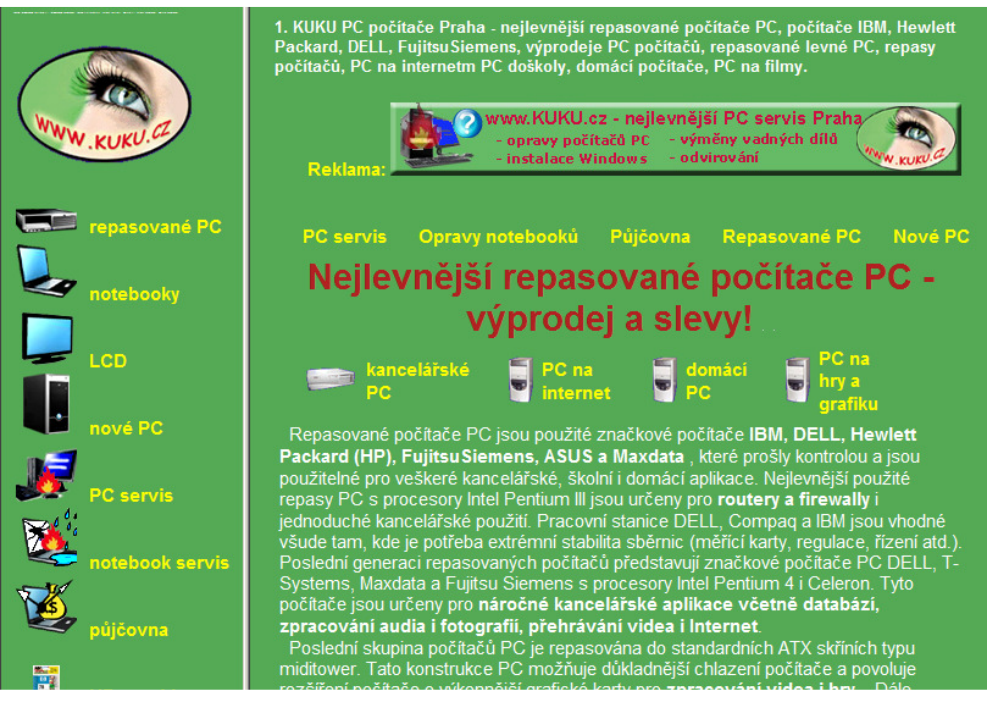

*Obrázek 9: stránka s rámy tak jak vypadat má; zdroj: http://www.kuku.cz* 

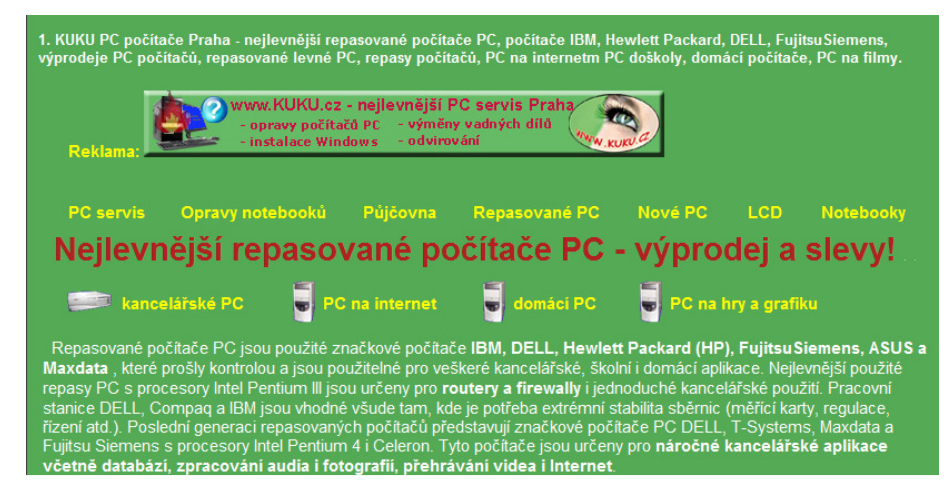

*Obrázek 10: stránka s rámy jak ji nalezne vyhledava*č *Google, zdroj: www.kuku.cz*

# Využití tabulek

Dalším způsobem, jak uspořádat objekty na stránce, je využití tabulky. Tabulky ovšem nejsou doporučeny, neboť obsah tabulek je pro vyhledavače méně podstatný. Některé vyhledavače tabulky dokonce přehlížejí a zaměřují se pouze na atribut summary, ve kterém je tabulka popsána. Příklad využití tabulek je ukázán v kapitole 5.3.1.

# Využití CSS

CSS nabízejí široké možnosti uspořádání objektů na stránce, bez ohledu na umístění ve zdrojovém kódu. Navíc je lze definovat v externím souboru a osvobodit tak HTML kód od veškerého formátování. Nevýhodou je již zmiňovaná špatná podpora prohlížečů. Příklad využití CSS je ukázán v kapitolách 5.3.2 a 5.3.3.

# 5.2.1 Možnosti využití CSS pro SEO

#### Stylování silných značek

Jedním z prvních kroků optimalizace pro vyhledavače je volba klíčových slov, která by měla být na každé stránce unikátní. Nejlepší způsob je najít dlouhý ocas každé stránky. Dále je vhodné klíčová slova, respektive dlouhé ocasy, umísťovat do tzv. silných značek pro vyhledavače. Nejsilnější takovou značkou je title. Jsou ale i další silné značky, například nadpisy (především h1), odkazy, seznamy a také značky formátující přímo text, jako *strong* a *em*. Je tedy vhodné umísťovat klíčová slova do těchto značek.

Vkládání klíčových slov do silných značek se také projeví přímo na stránce. Seznamy jsou tvořené pomocí odrážek a čísel, odkazy jsou standardně podtržené, značka strong vypíše text tučný a em kurzívou. V CSS je ovšem možnost vytvořit patřičné styly tak, aby i klíčová slova vložená v silných značkách splynula s textem.

Například, bude-li e-shop nabízet pračku LG F1403TDS, mohou být v popisku zvýrazněná klíčová slova:

```
Nabízíme <em>levně pračku</em> <strong>LG F1403TDS</strong>. Využijte
naší nabídky
```
V CSS souboru pak bude zvýraznění zrušeno:

```
strong, em { 
       font-weight: none; 
       font-style: normal; 
}
```
#### Pozicování

Na rozdíl od tabulek a rámců, nabízejí CSS široké možnosti pozicování, které nijak nebrání vyhledávacím robotům k prohledání stránky. CSS rovněž nabízejí možnost zobrazování objektů v jiném pořadí, než v jakém jsou napsány v HTML kódu.

Pro pozicování je vhodné používat značky *div*, představující v HTML určitý blok textu. Na značky div lze pohlížet jako na objekty stránky. Aby se jednotlivé divy na stránce rozlišily, je možné jim přiřadit atribut *id*, případně *class*. Bude-li stránka složená ze čtyř objektů: záhlaví s nadpisem, navigace, vlastní obsah stránky a zápatí, lze obsahy těchto objektů vložit mezi značky div s atributem id, jak uvádí příklad:

```
<div id="zahlavi"> 
       //nadpis, podnadpis, logo… 
</div> 
<div id="navigace"> 
       //navigace např. formou seznamu 
</div> 
<div id="obsah"> 
       //vlastní text stránky, obrázky, tabulky apod. 
</div> 
<div id="zapati"> 
       //kontakt, copyright, autor apod. 
</div>
```
Po vytvoření HTML kódu přichází na řadu formátování v CSS. Může být vysloven předpoklad, že by výsledná stránka měla mít pod záhlavím navigaci na levé straně a na pravé straně obsah. Celou stránku uzavře zápatí umístěné ve spodní části. Takovýto layout lze jednoduše vytvořit také tabulkou nebo pomocí rámců, ovšem díky CSS nebude mít vyhledávací robot problém celou stránku projít, aniž by něco přehlédl nebo nezobrazil. Řešení v CSS vypadá následovně:

```
#zahlavi { 
       width:100%; 
      //konkrétní stylování, např. nadpisu, výšky apod. 
} 
#navigace { 
       float:left; 
       width:250px; 
} 
#obsah { 
       margin-left:260px; 
} 
#zapati { 
       clear:left; 
       width:100%; 
}
```
Parametr *float* s hodnotou *left* u objektu *navigace* říká, že má být objekt připoután k levé straně stránky a obtékán zprava. Dále má nastavenou pevnou šířku 250px. Objekt *obsah*, který navigaci obtéká, má nastaven levý vnější okraj tak, aby navigaci nepřekrýval. Parametr *clear* s hodnotou *left* u zápatí ukončuje obtékání textu. Na obrázku 11 je vidět výsledný efekt a rozdíl oproti tabulce a rámcům.

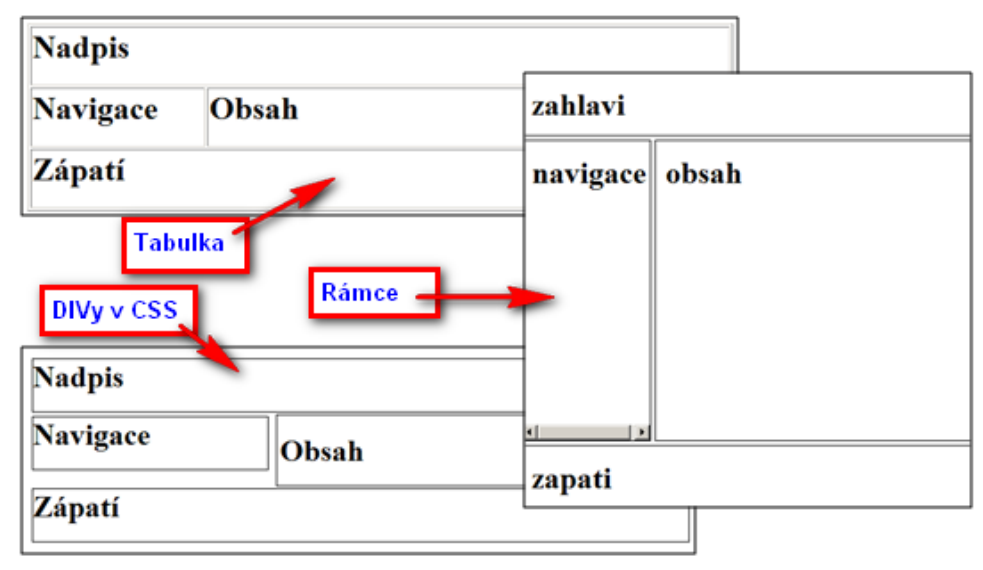

*Obrázek 11: formátování layoutu pomocí tabulek rámc*ů *a DIV*ů

Pomocí změny pozicování je možné docílit vyšších pozic ve vyhledavačích. Pokud se div obsah v HTML kódu přesune před div navigace, vyhledávací robot přečte text ve vlastním obsahu dříve. Díky tomu budou i klíčová slova umístěná v dokumentu výše a vyhledavač zobrazí stránku na vyšší pozici. Pro stejný vzhled se v souboru css nastaví divu obsah parametr *float* s hodnotou *right* a tím bude obtékán divem navigace zleva. Tento postup byl realizován na internetové prezentaci Letního dětského tábora v Žírovicích. Po zadání klíčových slov *Tábor Žírovice* do vyhledavače Google byla prezentace zobrazena na druhé stránce. Po změně pozicování je za jinak stejných podmínek prezentace zobrazována na stránce první.

Další možností pozicování je takzvané absolutní, prováděné pomocí parametru *position* s hodnotou *absolute*. Díky absolutnímu pozicování lze docílit umístnění konkrétního objektu kdekoliv na stránce, na základě zadaných hodnot.

V připravované verzi HTML5 již jsou pro nejčastější bloky vytvořeny značky. Jedná se například o značku *header* pro záhlaví, *nav* pro navigaci, *section*, *article*, *footer* apod. Díky těmto značkám odpadne časté pojmenování jednotlivých divů.

# Skrývání textu

Skrývání textu je velice diskutované a názory na něj jsou v literaturách různé. Obecně patří k zakázaným metodám. Pokud je ovšem skrytý text správně použit, k penalizaci ze strany vyhledavačů dojít nemusí.

Příkladem může být navigace, ve které jsou vidět pouze hlavní odkazy. Až po kliknutí na hlavní odkaz se objeví další pododkazy, které s hlavním odkazem souvisí. Taková navigace lze realizovat například seznamem a skrytými podseznamy. Skrývání a odkrývání textu může být vytvořeno pomocí CSS a JavaScriptu. Na stránce jsou tak všechny potřebné odkazy, pouze nejsou vidět, dokud si je uživatel nevyžádá. Vyhledávací robot je ovšem vidí a stránky, na které skryté odkazy odkazují, navštíví.

```
• JavaScrip (pro jednoduchost byl použit framework JQuery)
```

```
<script src="http://code.jquery.com/jquery-1.4.3.min.js"></script> 
   <script language="JavaScript"> 
       $('document').ready(function() { 
         $('#sw').hide(); 
        $('#hw') . hide();
       }); 
       function showhw() { 
        $('#sw') . hide();
        $('#hw') . show(); } 
       function showsw() { 
        $('^*hw').hide();
         $('#sw').show(); 
       } 
   </script> 
• Navigace v HTML
   \langle 111 \rangle <li onclick="showhw();">Hardware 
         <ul id="hw"> 
            <li>Monitor</li> 
           \langleli>...\langle/li>
        \langle/ul\rangle\langle/li>
       <li onclick="showsw()">Software 
         <ul id="sw"> 
            <li>Windows</li> 
           \langleli>...\langle/li>
        \langle/ul>
```
 </li>  $\langle$ li>... $\langle$ /li>  $\langle$ /ul>

Jiným příkladem by mohl být obrázek, či animace programu Flash, představující hlavní nadpis. Pokud by grafik navrhl v HTML a CSS neproveditelný obrázek představující nadpis, je třeba sdělit vyhledávacím robotům, co se na obrázku nachází. K tomu zpravidla slouží atribut *alt*. Nabízí se ovšem i jiná možnost: obrázek umístit na pozadí a do HTML kódu vložit skrytý nadpis. V takovém případě je nutné, aby se text skrytého nadpisu naprosto shodoval s nápisem na obrázku, pak se nemusí jednat o zakázanou metodu:

# Styly:

```
#nadpis { 
     background-image:url('obr.nadpis.png'); 
     background-repeat:no-repeat; height:126px;} 
#nadpis h1 {display:none;}
```
• HTML:

<div id="nadpis"><h1>Kavárna U Klokánka</h1></div>

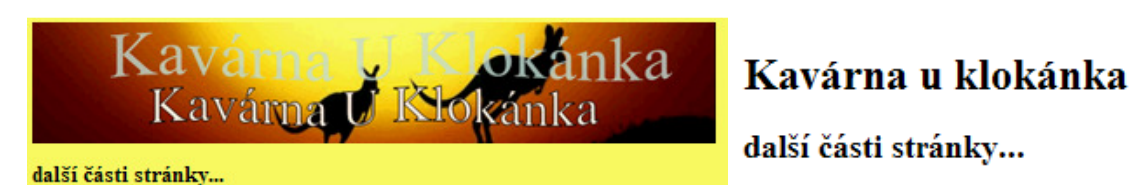

*Obrázek 12: možnost legálního skrývání textu* 

Takto skrytý nadpis pod obrázkem byl 3 roky použit na adrese www.grafftistreets.com a vyhledavače Google i Seznam stránku zobrazovaly na předních pozicích. Stránky zanikly začátkem roku 2009.

V dnešní době začínají prohlížeče, včetně MS Internet Exploreru 9, podporovat CSS3. CSS3 obsahují nové možnosti formátování, díky nimž skrývání textu "za obrázky" nebude s největší pravděpodobností zapotřebí.

I když je dokázáno, že se pomocí skrývání textu nemusí vždy jednat o zakázané metody, nelze tento způsob doporučit. Existuje-li jiná možnost, jak problém vyřešit, vždy je lepší se skrývání textu, především "za obrázky", vyhnout.

# Zvýšení rychlosti načítání

Jedním z aspektů, podle kterých řadí vyhledávače nalezené stránky, je délka jejich stahování, respektive jejich velikost. Také uživatelé Internetu budou preferovat rychle se načítající stránky, než ty u kterých je čekání na načtení mnohdy i desítky sekund. Jak bylo zmíněno výše, kaskádovými styly lze oddělit formátování stránek od vlastního obsahu. Díky tomuto faktu mohou mít stránky formátované v externím css souboru pouze zlomek velikosti stejných stránek formátovaných přímo v HTML. Stránky formátované přímo v HTML, zvláště pak pokud mají stejný layout, obsahují mnohdy stejný kód pro formátování. Tím jejich velikost značně narůstá.

V dnešní době se na internetových stránkách často objevují ilustrační obrázky, které jsou do textu dané pouze jako grafický doplněk. Vyhledávací robot samozřejmě obrázek registruje. Takové obrázky je vhodné umístit kaskádovými styly do pozadí. Pozicováním pak lze upravit polohy tak, aby obrázek do textu vhodně zapadl. Vyhledavače pak ilustrační obrázek ignorují a stránka je pro ně načítána rychleji.

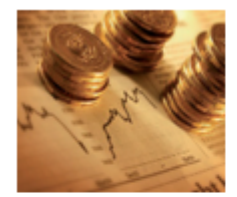

Úspěch našich studentů v soutěži "Finanční gramotnost" Ve středu 5. května 2010 proběhlo v Kongresovém sále ČNB celostátní kolo 1. ročníku soutěže "Finanční gramotnost". Studenti 3.E - Jan Červeňák, Petr Krejčí a .<br>Ise Lukščik úzněžeč neočli učeni kalu soutěže s na celý článek.

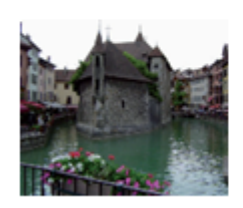

Mezinárodní setkání studentů projektu COMENIUS -2010 V termínu od 17.4. do 26.4.2010 proběhlo závěrečné setkání studentů ve francouzském Hyeres, kterého se účastnili studenti z 3.F a 2.F. Jejich krátkou in de la propieta de la Santa San Distrito. والمحارب والمكافرات والمتعامل والمناور celý článek

*Obrázek 13: p*ř*íklad ilustra*č*ních obrázk*ů *Zdroj: http://www.trebesin.info/new3* 

# 5.2 Souvislost vyhledávacích robotů a nevidomých uživatelů

Vyhledávací roboti vidí stránky podobně, jako nevidomí uživatelé. Jsou-li internetové stránky vhodně optimalizovány pro vyhledávací roboty, je reálná šance, že budou také přístupné pro nevidomé uživatele.

Uživatelů s různým postižením používajících Internet je celá řada. Je tedy vhodné na ně při tvorbě stránek pamatovat. Například tělesně postižení uživatele, kteří nemohou používat myš, ocení ovládání stránek pomocí klávesnice. Uživatelé se zrakovou vadou uvítají vhodný kontrast barev, případně možnost úplné změny barevného schématu. Toho lze docílit pomocí více css souborů a JavaScriptu.

Nevidomý uživatel je odkázán na hlasovou čtečku, která obsah stránky předčítá. Čtečka postupuje v takovém pořadí, v jakém je psán text přímo v HTML kódu. Je tedy vhodné HTML kód strukturovat tak, jak by ho měl nevidomý uživatel slyšet. Jednotlivé objekty na stránce pak lze pozicováním v CSS poskládat do výsledné grafické podoby tak, jak budou zobrazeny na monitoru. Tím bude zajištěno, že stránka bude vypadat dobře i pro ostatní uživatele. Lze předpokládat, že důležitý text pro nevidomé uživatele bude důležitý i pro vyhledávacího robota, proto je vhodné umístit tento text v HTML kódu co nejvýše. Například stránka může obsahovat dvě navigace se stejnými odkazy umístněné v HTML kódu pod sebou. Čtečka i vyhledávací robot tedy přečtou dvakrát stejné odkazy. V případě, že je vlastní text umístěn až za zmiňovanými navigacemi, bude registrován až po přečtení obou navigací, což může být nežádoucí.

Jak bylo uvedeno výše, díky absolutnímu pozicování v CSS lze docílit umístění objektu kdekoliv na stránce, a to i v případě, že tvoří poslední část v HTML kódu. Z druhé strany nemusí být žádoucí, aby veškeré navigace byly až na konci stránky. Uživatel pak musí projít celou stránku, než se k navigaci dostane. Jako řešení se nabízí skrytý odkaz na navigaci – tzv. kotva. Kotva nebude vidět v grafickém prostředí uživatelem, který má navigaci okamžitě na očích, ale nevidomý uživatel má okamžitě možnost k navigaci přejít.

Další možností jak vidět stránky jako nevidomí uživatelé nebo jako vyhledavače jsou textové prohlížeče, jako jsou například Lynx nebo Links.

Praktické ukázky budou předvedeny v rámci kapitoly 5.3

# 5.3 Realizace návrhů v praxi

V rámci kapitoly bude třemi způsoby realizován návrh stránek kavárny U Klokánka. Následně budou realizace hodnoceny a vybrána nejlepší z nich.

Všechny realizace budou vytvořeny v souladu se standardem HTML 4.01. Spolu s hlavními stránkami bude pro každou realizaci vytvořeno i dalších šest podstránek. Všechny tři realizace jsou k nahlédnutí na přiloženém CD.

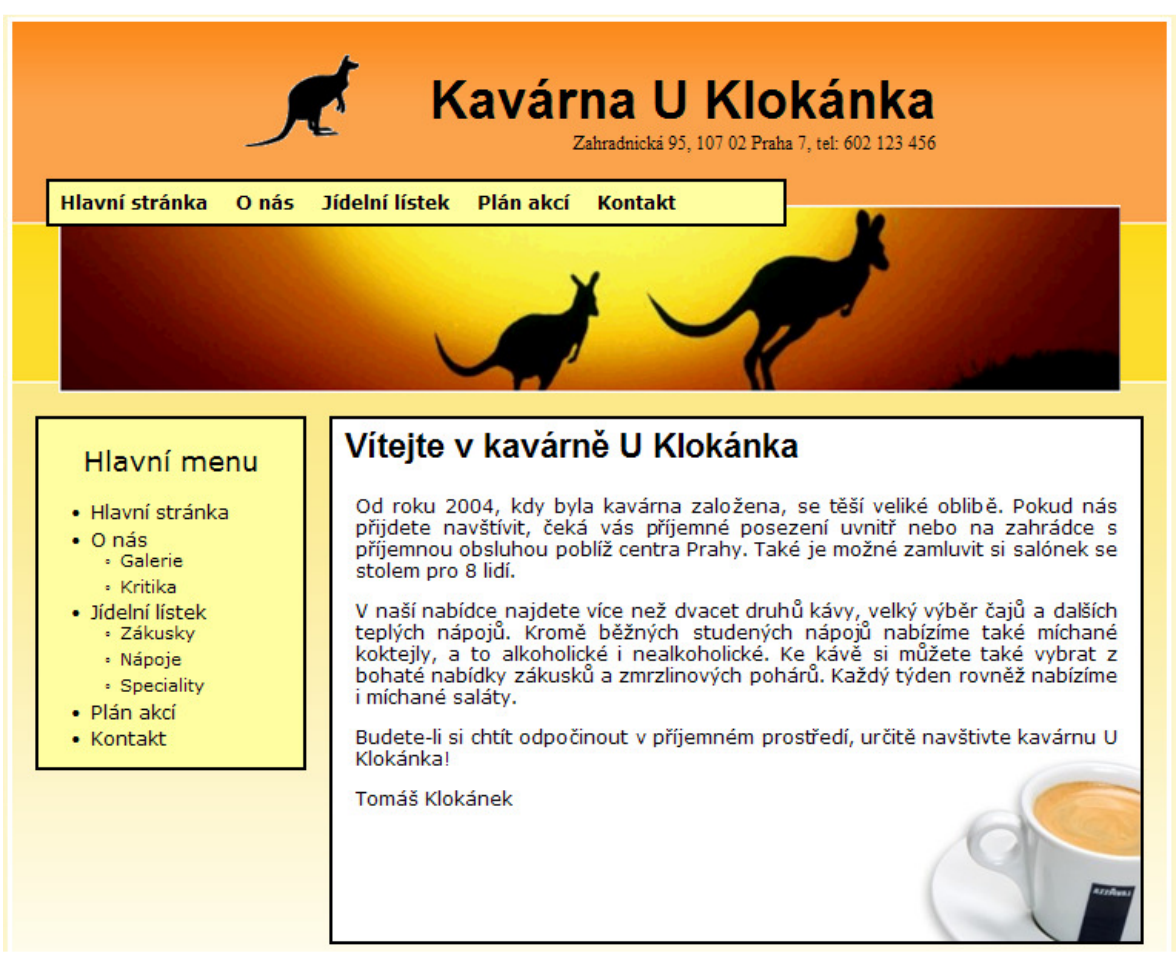

*Obrázek 14: návrh stránek fiktivní kavárny U Klokánka* 

# 5.3.1 Realizace návrhu pomocí tabulky a formátování v HTML

První realizace návrhu bude provedena pomocí tabulky a formátovacích možností HTML. V krajních případech bude přistoupeno k CSS. Veškeré formátování bude přímo ve stránce bez použití externích souborů. Jednotlivé prvky na stránce budou rozděleny do buněk v tabulce, jak ukazuje obrázek 15.

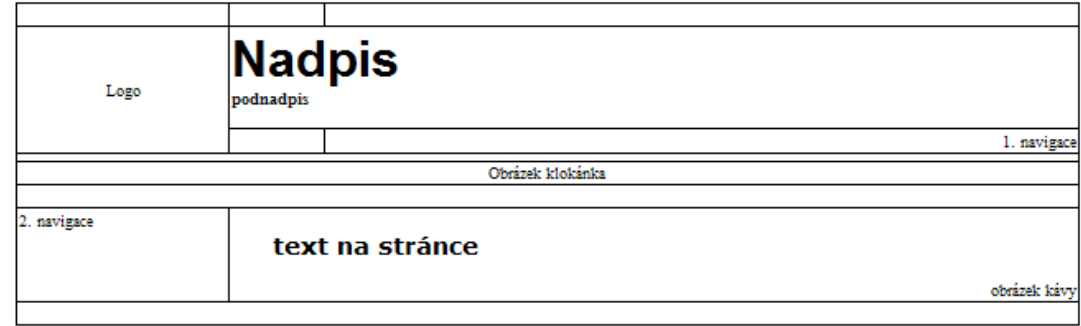

*Obrázek 15: rozvržení první realizace návrhu do tabulky* 

```
<center> 
<table style="border:4px solid white" width="1000px;" border="0" 
background="images/back.png"> 
  <tr><td height="20px" 
width="20%"> </td><td>&nbsp;</td><td>>>>>>>>;</td></tr>
 <tr>
   <td rowspan="2" align=center><img src="images/logo.png" 
alt="logo"></td>
   <td colspan="2"> 
    <h1 style="margin-bottom:0px"><a href="/" style="text-
decoration:none;"> 
    <font face="arial" size="7">Kavárna U Klokánka</font></a></h1> 
    <b>Zahradnická 95, 107 02 Praha 7, tel: 602 123 456</b><br><br> 
  \langle t \rangle\langle/tr>
 <tr><td>&nbsp;</td>
   <td align="right"> 
    <table bgcolor="#FFFFA2" style="border:1px solid black;"><tr><td> 
     <font face="verdana" size="3"><b>&nbsp;&nbsp; 
     <a href="/" style="text-decoration:none;">Hlavní 
strana</a>>
anbsp; &nbsp;
     //ostatní položky navigace... 
    </b></font></td></tr>
    </table> 
  \langle t \rangle\langle/tr>
  <tr><td colspan="3" height="8px"></td></tr> 
 <tr>
   <td colspan="3" align=center><img src="images/tapeta.png" alt="obrázek" 
border=2 style="border-color:#ffffff"></td> 
 \langle/tr>
 <tr>>>
<td</td></td>>>>
</td></tr>
  <tr> 
   <td bgcolor="#FFFFA2" style="border:1px solid black;" valign="top"> 
   \langlehr>
   <font size=5><b>&nbsp; Hlavní menu</b></font>
   <sub>u1></sub></sub>
```

```
 <li><a href="/" style="text-decoration:none;"><b>Hlavní 
strana</b></a></li>
     //ostatní položky navigace... 
   \langleul>
  \langle t \rangle <td colspan="2" valign="top" bgcolor="#ffffff" style="border:1px solid 
black;"> 
   <br>
    <blockquote> 
     <h2><font face="verdana">Vítejte v kavárně U Klokánka</font></h2> 
      <font size=3 face="verdana"><p align="justify"> 
konkrétní text... 
      </p></font> 
    </blockquote> 
    <img src="images/salek.jpg" align="right" alt="obrázek kávy"> 
  \langle t \rangle\langle/tr>
  <tr><td colspan="3"><br></td></tr> 
</table> 
</center>
```
Jak je vidět, i přes vynechání odkazů v menu a vynechání vlastního textu je zdrojový kód značně nepřehledný. Výsledná podoba stránky je vidět na obrázku 16.

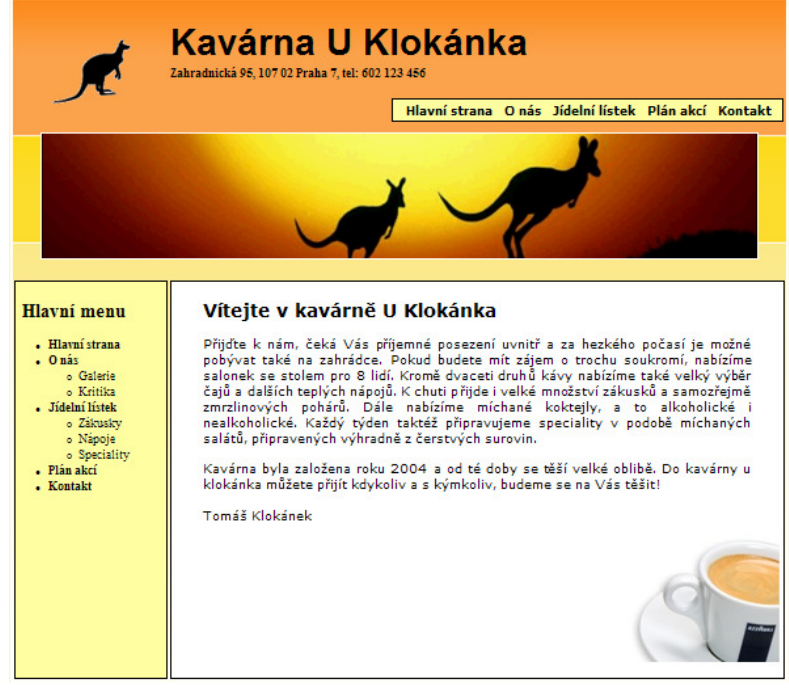

*Obrázek 16: realizace návrhu pomocí tabulky a formátování v HTML* 

### 5.3.2 Realizace návrhu v CSS

Druhá realizace bude provedena za pomoci CSS. Prvky na stránce budou rozděleny do pojmenovaných divů. Jednotlivé divy budou v HTML kódu psány v takové posloupnosti, v jaké jsou zobrazeny v návrhu. Aby se předešlo dvěma navigacím za sebou, objekt s vlastním textem bude umístěn k pravé straně a dále bude obtékán druhou navigací zleva.

```
<body> 
  <div id="page"> 
   <div id="nadpis"> 
    <h1><a href="/">Kavárna U Klokánka</a></h1> 
    Zahradnická 95, 107 02 Praha 7, tel: 602 123 456
   </div> 
   <div id="left"> 
    <div id="nav1"> 
     <a href="/">Hlavní stránka</a> 
     //ostatní položky navigace 
   \langlediv>
   </div> 
   <div id="str"> 
    <h2>Vítejte v kavárně U Klokánka</h2> 
     <p>konkrétní text... </p> 
   </div> 
   <div id="nav2"> 
    <h2>Hlavní menu</h2> 
    \langle 11 \rangle <li><a href="/">Hlavní stránka</a></li> 
      //ostatní položky navigace 
    \langle/ul\rangle </div> 
 \langlediv>
</body>
```
Jak je možné vidět, zdrojový kód HTML stránky osvobozený od veškerého formátování je mnohem přehlednější, jednodušší a kratší, než tomu bylo u první realizace. Formátování je vytvořeno v externím souboru style.css. Pro přehlednost bude uvedeno pouze formátování pojmenovaných divů.

```
#page { 
 border:5px solid #ffffff; width:1000px; margin: 0 auto 0 auto;
 background-image:url('images/back.png');background-repeat:repeat-x;
  background-color:#ffffff;} 
#nadpis { 
 margin:0 auto 0 auto; background-image:url('images/logo.png');
```

```
 background-repeat:no-repeat; background-position:left center; 
 text-align:right; width:600px; padding-top:10px;padding-bottom:22px;} 
#left { 
 text-align:left; background-image:url('images/tapeta.png'); 
 background-repeat:no-repeat; background-position:bottom center; 
 padding-bottom:130px; margin-bottom:20px; height:55px;} 
#nav1 { 
 text-align:left; padding:8px; margin-left:30px; width:620px; 
 border-style:double; background-color:#FFFFA2;} 
#str { 
 float:right; background-image:url('images/salek.jpg'); 
 background-repeat:no-repeat; background-position:bottom right; 
 width:700px; margin-right:20px; border-style:double; text-align:left; 
margin-bottom:15px; background-color:#ffffff; padding-bottom:100px;}
#nav2 { 
 border-style:double; background-color:#FFFFA2; width:230px; 
 margin-left:20px; margin-bottom:15px;}
```
Obsah souboru css může být nyní použit pro všechny stránky, které jsou součástí celé prezentace a zároveň mají stejný layout. Tento kód tedy není potřeba znovu opisovat pro každou stránku zvlášť, jak tomu bylo u formátování pomocí tabulky. Výsledek je vidět na obrázku 17.

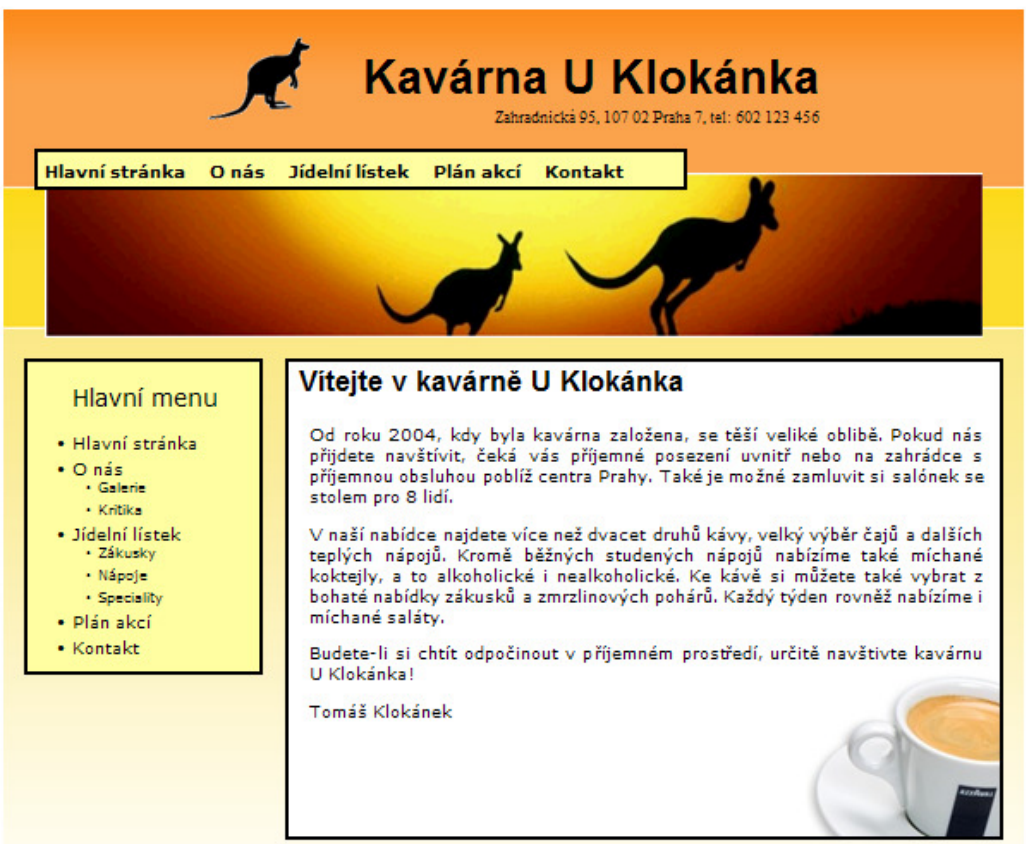

*Obrázek 17: realizace návrhu v CSS* 

### 5.3.3 Realizace návrhu v CSS se zaměřením na SEO

Podobně jako druhá realizace, i třetí bude provedena za pomoci CSS. Ovšem ve třetí realizaci bude snaha přizpůsobit obsah vyhledávacím robotům a nevidomým uživatelům. Kromě absolutního pozicování budou využity silné značky pro vyhledavače. Vzhledem k podobnosti kódu s druhým návrhem budou uvedeny pouze pojmenované divy.

```
<body> 
  <div id="page"> 
   <div id="nadpis">//div nadpis je stejný jako u návrhu 2</div> 
   <div id="left"> 
    <a href="#navigace">Přejděte na hlavní menu</a> 
   </div> 
   <div id="str"> 
    <h2>Vítejte v kavárně U Klokánka</h2> 
    <\!\!\varphi\!\!>Od prvního otevření, v roce 2004, se <strong>kavárna</strong> stala velmi 
oblíbenou. Nachází se nedaleko centra Prahy a umožňuje posezení v 
příjemném prostředí i na venkovní terase. K dispozici je také salónek až 
pro 8 lidí. 
    \langle/p>
     <p> 
Jako správná <strong>kavárna</strong> nabízíme více než 20 druhů
<em>kávy</em>. Kromě ní si u nás můžete vybrat také z několika druhů čajů
a jiných teplých nápojů. Mezi studenými nápoji, kromě běžných limonád, 
najdete také alkoholické i nealkoholické míchané koktejly. Děti určitě
ocení velký výběr zákusků a zmrzlinových pohárů. Každý týden je pro vás 
také připravena specialita, a tou jsou míchané saláty z čerstvých 
surovin. 
     <br><strong>U klokánka</strong> budete vždy vítáni!
    \langle/p>
     <p><em>Tomáš Klokánek</em></p> 
   </div> 
   <div id="nav2"> 
    <h2><a name="navigace">Hlavní menu</a></h2> 
    //další položky navigace 
  \langle/div\rangle <div id="abs"> 
    <div id="nav1"> 
     <a href="/">Hlavní stránka</a> 
    </div> 
   </div> 
  </div>
```

```
</body>
```
Zásadní rozdíl mezi druhou a třetí realizací je v rozmístění divů v HTML kódu. Div s horní navigací byl přesunut na konec stránky a zabalen do dalšího divu pojmenovaného *abs*. Na přesunutou navigaci odkazuje odkaz (kotva) umístěný pod nadpisem. Dále byla klíčová slova vložena do silných značek strong a em. Důležité styly v souboru style.css budou vypadat následovně:

```
#page, #nadpis, #str, #nav2, #left 
{styly je stejné, jako v předchozím případě} 
#left a {display:none;} 
#abs {position: absolute; top: 150px;} 
#abs #nav1 { 
 position:relative; left:20px; 
 text-align:left; padding:8px; margin-left:30px; width:620px; 
 border-style:double; background-color:#FFFFA2; 
} 
strong, em {font-weight:normal; font-style:normal; }
```
Zásadní rozdíl v definici stylů je skrytí přidaného odkazu na navigaci *nav1* a nastavení absolutní pozice přidaného divu *abs*. Díky tomuto nastavení bude navigace zobrazená na takové pozici, jako je tomu v původním návrhu. Dále byl vytvořen styl pro značky strong a em tak, aby se text obsažený ve značkách nelišil od okolního textu. Výsledné zobrazení na stránce se nebude lišit od druhé realizace uvedené na obrázku 17. Na obrázku 18 je ukázán třetí návrh bez formátování CSS.

### Kavárna U Klokánka

Zahradnická 95, 107 02 Praha 7, tel: 602 123 456 Přejděte na hlavní menu

#### Vítejte v kavárně U Klokánka

Od prvního otevření, v roce 2004, se kavárna stala velmi oblíbenou. Nachází se nedaleko centra Prahy a umožňuje posezení v přijemném prostředí i na venkovní terase. K dispozici je také salónek až pro 8 lidí.

Jako správná kavárna nabízíme vice než 20 druhů kávy. Kromě ní si u nás můžete vybrat také z několika druhů čajů a jiných teplých nápojů. Mezi studenými nápoji, kromě běžných limonád, najdete také alkoholické i nealkoholické michané koktejly. Děti určitě ocení velký výběr zákusků a zmrzlinových pohárů. Každý týden je pro vás také připravena specialita, a tou jsou michané saláty z čerstvých surovin. U klokánka budete vždy vítáni!

Tomáš Klokánek

#### **Hlavní** menu

· Hlavní stránka <u>Diavin strank</u><br>
Onás<br>
Galerie · Kritika · Jidelni listek - Zákusky · Nápoje · Speciality Plán akci · Kontakt

Hlavní stránka O nás Jidelní listek Plán akci Kontakt

*Obrázek 18: t*ř*etí realizace návrhu zobrazená bez formátování CSS* 

# 5.4 Vyhodnocení realizovaných návrhů

Jednotlivé realizace budou testovány nezávislými dostupnými nástroji a pozorováním:

- velikost vytvořených HTML stránek
- průměrná doba načtení jednotlivých stránek
- hodnocení nezávislých SEO testů
	- o seo-nastroj.cz
	- o seo-sluzby.izde.cz
	- o seotest.cz
- hodnocení zobrazení stránek v textových prohlížečích
- hodnocení přečtení jednotlivých stránek programem JAWS

# Velikost vytvořených HTML stránek

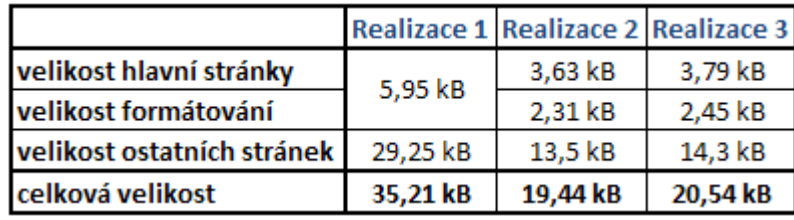

*Tabulka 3: velikost realizací* 

Jak ukazuje tabulka 3, velikost hlavních stránek (index.html) včetně formátování je srovnatelná u všech třech realizací. Velikost ostatních stránek je ovšem u první realizace značně vyšší. Ostatní stránky ve druhém a třetím návrhu jsou formátovány souborem css, na rozdíl od prvního návrhu, kde je potřeba formátovat každou stránku zvlášť. Již u sedmistránkové prezentace tvoří celková velikost stránek formátovaných externím souborem css 56 % z celkové velikosti prezentace formátované přímo v HTML kódu. Lze předpokládat, že při vyšším počtu stránek by toto procento nadále klesalo. Velikosti realizací formátovaných pomocí externího souboru se neliší ani o 1 kB, lze tedy říci, že z hlediska velikosti je druhá a třetí realizace srovnatelná.

Z hlediska celkové velikosti stránek se tedy výrazně vyplatí formátovat pomocí externího css souboru.

### Průměrná doba načtení jednotlivých stránek

Pro zjištění doby načtení jednotlivých stránek byla použita webová aplikace umístěná na internetové adrese http://www.paracom.cz/speed\_test.html. Byla provedena série 25 měření pro každou stránku zvlášť. Jak je vidět v tabulce 4, průměry a mediány (střední hodnoty) jednotlivých pozorování jsou odlišné. Odlišné průměry a mediány vysvětluje několik odlehlých pozorování, které průměry ovlivňují. I přes odlehlá pozorování je vidět, že se průměry liší řádově v setinách jedné sekundy a mediány jsou u všech třech realizací dokonce stejné. V rychlosti načítání se tedy realizované návrhy výrazně neliší. Konkrétní naměřené hodnoty jsou uvedeny v příloze 2.

| Čas načtení stránek v sekudách |                                     |       |       |  |
|--------------------------------|-------------------------------------|-------|-------|--|
|                                | Realizace 1 Realizace 2 Realizace 3 |       |       |  |
| průměrné načtení stránky       | 0.017                               | 0.014 | 0.013 |  |
| medián                         | 0.011                               | 0.011 | 0.011 |  |

*Tabulka 4:* č*as na*č*tení návrh*ů *v sekundách* 

#### Hodnocení nezávislých SEO testů

Pro další vyhodnocení jednotlivých návrhů byly vybrány tři nezávislé SEO testy.

| Hodnocení SEO testů |        |        |                                     |  |
|---------------------|--------|--------|-------------------------------------|--|
|                     |        |        | Realizace 1 Realizace 2 Realizace 3 |  |
| seo-nastroj.cz      | 75%    | 75%    | 83%                                 |  |
| seo-sluzby.izde.cz  | 70,50% | 74,50% | 74,50%                              |  |
| seotest.cz          | 44%    | 46%    | 48%                                 |  |

*Tabulka 5:hodnocení jednotlivých návrh*ů *nezávislými SEO testy* 

Jak ukazuje tabulka 5, třetí realizace byla všemi testy ohodnocena nejvyšším počtem bodů, první naopak nejnižším. Rozdíl mezi výsledky testů není vyšší než jednotky procent, ovšem rozdíl mezi realizacemi, především první a třetí, existuje. Konkrétní výstupy jsou na přiloženém CD.

Z hlediska SEO testů je tedy nejlepší třetí realizace.

# Hodnocení zobrazení stránek textovými prohlížeči

Zobrazení realizovaných návrhů bylo testováno textovými prohlížeči Links a Lynx. Ani jeden z těchto prohlížečů neumí pracovat s grafikou, zobrazovat obrázky, ani nenačte soubor css.

Po zobrazení druhé a třetí realizace textovými prohlížeč i je zřejmá značná podobnost. Rozdíl je pouze v zobrazení první navigace, která je v druhé realizaci zobrazena před samotným textem. U třetí realizace je zobrazena až na konci stránky a před textem je umístěn odkaz na ni.

Více se liší první návrh, který byl realizován pomocí tabulky. P ředně jsou alternativními texty zmín ěny veškeré obrázky, včetně ilustračních, díky nimž se stránka jeví méně přehledně. Vlivem tabulkového rozvržení jsou zobrazeny ob ě navigace po sobě a k obsahové části se tak uživatel dostane až po jejich prohlédnutí. To by mohlo být pro uživatele nepříjemné, zvláště pokud by navigace byla delší a vlastní text byl umístěn až na několikáté stránce. Prohlížeč Lynx zobrazuje jednotlivé buňky tabulky pod sebou, ovšem prohlížeč Links tabulku zobrazí tak, jak byla navržena, což činí stránku méně přehlednou (viz obrázek ázek 19).

|                                                                                                    | kavarna U Klokanka v.HTML (p1 of 2)                                                                                                    |
|----------------------------------------------------------------------------------------------------|----------------------------------------------------------------------------------------------------|
|                                                                                                    | Kavarna U Klokanka                                                                                                    |
| <b>logo</b>                                                                                                    | <u>Zahradnicka 95, 107 02 Praha 7, tel: 602 123 456</u><br>Hlavni strana - O nas - Jidelni listek<br>Plan akci – Kontakt<br>obrazek                                                                                                    |
| Hlavni menu<br>* Hlavni strana<br>$*$ 0 nas<br>* Galerie<br>* Kritika<br>* Jidelni listek<br>* Zakusky<br>* Napo.je<br>$*$ Speciality<br>* Plan akci<br>Kontakt | Uitejte v kavarne U Klokanka<br>Prijdte k nam, ceka Vas prijemne posezeni uvnitr a za<br>hezkeho pocasi je mozne pobyvat take na zahradce. Pokud<br>budete mit zajem o trochu soukromi, nabizime salonek se<br>stolem pro 8 lidi. Krome dvaceti druhu kavy nabizime take<br>velky vyber caju a dalsich teplych napoju. K chuti prijde<br>i velke mnozstvi zakusku a samozrejme zmrzlinovych poharu.<br>Dale nabizime michane koktejly, a to alkoholicke i<br>nealkoholicke. Kazdy tyden taktez pripravujeme speciality<br>v podobe michanych salatu, pripravenych vyhradne z<br>cerstvych surovin. |
|                                                                                                    | Kavarna byla zalozena roku 2004 a od te doby se tesi velke<br>oblibe. Do kavarny u klokanka muzete prijit kdykoliv a s<br>Image httn://uklokanka.xf.cz/images/logo.nng                                                                                                    |

*Obrázek 19: náhled prvního návrhu v textové prohlíže*č*i Links*

Jednotlivé náhledy realizací v textových prohlížečích Links a Lynx jsou k vidění v příloze 3.

### Hodnocení přečtení jednotlivých realizací programem JAWS

Program JAWS po příchodu na stránku nejprve ohlásí uživateli po čet rámců, počet nadpisů a počet odkazů. Dále začíná číst text na stránce, přičemž u každého odkazu, nadpisu a seznamu upřesní konkrétní informace. U seznamů zmíní počet odrážek případně úroveň vnoření. U odkaz ů uvede, zda byly navštívené, a u nadpisů o jakou úrove ň nadpisu se jedná.

Při použití tabulkového layoutu, tedy u první realizace, je nejprve přečten nadpis a podnadpis. Dále jsou přečteny odkazy v první a druhé navigaci. Než se tedy uživatel dozví, o čem je vlastní obsah, je nucen dvakrát vyslechnout, jaké jsou na stránce odkazy. Stejně na stránku nahlíží také vyhledávací robot. Nabízí se možnost předělat tabulku takovým způsobem, aby se alespoň jedna navigace nacházela až za hlavním textem. Dále jsou na stránce jmenovány i veškeré obrázky, včetně ilustračních.

V případě návrhů realizovaných v CSS je situace lepší – v druhé realizaci zazní před textem pouze horní navigace, ve třetí je text čten hned po nadpisu a podnadpisu. Při použití grafického prohlížeče čtečka nezmíní skrytý odkaz, proto musí uživatel vyslechnout celý obsah stránky, než se dostane k navigaci.

#### 5.4.1 Závěrečné vyhodnocení návrhů

Jak ukazují výše uvedená zhodnocení, realizace formátované v CSS jsou na tom lépe, než realizace vytvořené pomocí tabulky. Rozdíl ovšem není tak markantní, jak by se mohlo na první pohled jevit. Výsledky dokazují, že využití CSS na optimalizaci pro vyhledavače vliv má, ovšem zároveň dokazují důležitost ostatních on-page i off-page faktorů.

Využívání CSS lze tedy doporučit v případě SEO, pokud se jedná o konkurenční prostředí nebo pokud opravdu záleží na každé pozici. Nicméně formátování pomocí CSS je výhodné také z mnoha dalších hledisek.

# 5.5 Ekonomické zhodnocení

Celá optimalizace pro vyhledavače je především o dosažení daných cílů. Daným cílem může být například zvýšení zisku, zvýšení obratu, zvýšení návštěvnosti stránek apod. Pokud jsou stránky tvořeny za účelem prodeje zboží nebo služeb, není účelem zobrazit je co nejvíce uživatelům. V takovém případě je účel přivést konkrétní uživatele, kteří mají o nabízené zboží nebo služby zájem. Pro společnost provozující stránky za účelem prodeje bude rozhodně přínosnější přilákat za den 100 zákazníků, než 1000 lidí, ze kterých se zákazníci nestanou. Naopak stránky, které vydělávají především na zobrazování reklamních bannerů, bude výhodnější přivést co nejvíce uživatelů a reklamu jim tak zobrazit.

Začít s optimalizací je vhodné až na základě stanoveného cíle. Prvním krokem jsou on-page faktory, kde je potřeba kromě vhodného vytvoření stránek analyzovat klíčová slova, najít dlouhý ocas a napsat vhodný text. Hlavní práce ovšem začíná s off-page faktory. Je důležité investovat do reklam, tvořit dobré jméno firmy, zjišťovat hledaná slova a stále hledat další dlouhé ocasy. Jinými slovy je potřeba zajistit, aby se nejen stránky ale i jméno společnosti stalo uznávaným a vyhledávaným. To vše je velice dlouhodobý proces trvající řádově až několik let.

Jedná-li se o konkurenční prostředí, je potřeba před vlastním vytvořením nebo optimalizací stránek prostředí analyzovat. Vhodným nástrojem může být SWOT analýza, která přináší informace o silných a slabých stránkách internetové prezentace, a také o jejích příležitostech a hrozbách. Dále je důležité zanalyzovat vhodnými nástroji konkurenty, poznat je a zjistit o nich vše podstatné. Například co konkrétně na stránkách nabízejí, zda mají nějaké bonusové programy, najít jejich silné a slabé stránky atd. Po důkladných analýzách je mnohem větší šance vytvořit vyhledávané stránky a přivést na ně více potenciálních zákazníků.

Jedním ze způsobů, jak dopomoci stránkám k většímu PageRanku je umísťování odkazů, respektive reklamy, na jiné stránky. I do takovéto formy reklamy je potřeba investovat finanční prostředky. Aby se investice vyplatila, je důležité vhodně vybírat stránky, na které reklamu umístit. Například umístění reklamy na e-shop s fotoaparáty na stránky o vaření. Taková reklama sice může ke zvýšení prodeje dopomoci, ale rozhodně bude lepší reklamu umístit například na stránky věnující se recenzím fotoaparátů. Je mnohem větší šance, že návštěvník stránek s fotoaparáty bude mít zájem i o e-shop s fotoaparáty. Také vyhledavače odkazu přidávají mnohem větší váhu, pokud vede z tematicky podobných stránek. Investice do zpětných odkazů se může velice vyplatit, pokud je o ní správně rozhodnuto.

Je zřejmé, že kromě do SEO je velice důležitá i správná investice do SEM. To ovšem neznamená, že by mělo být SEO opomíjeno. V případě, že budou stránky dobře vytvořené, vhodně rozvržené pomocí CSS a přístupné všem (včetně nevidomých a tím i robotům) uživatelům, všechny tyto aspekty budou započítány při vypočítávání pozice po zadaných slovech.

# 6 Vlastní řešení

V rámci vlastního řešení bude vytvořena webová prezentace Domu dětí a mládeže Reneta sídlící v Žírovicích, nedaleko Františkových Lázní. Webová prezentace bude vycházet z grafického návrhu uvedeného na obrázku 20. Grafický návrh bude realizován ve standardu XHTML 1.1 a formátování bude provedeno výhradně v CSS.

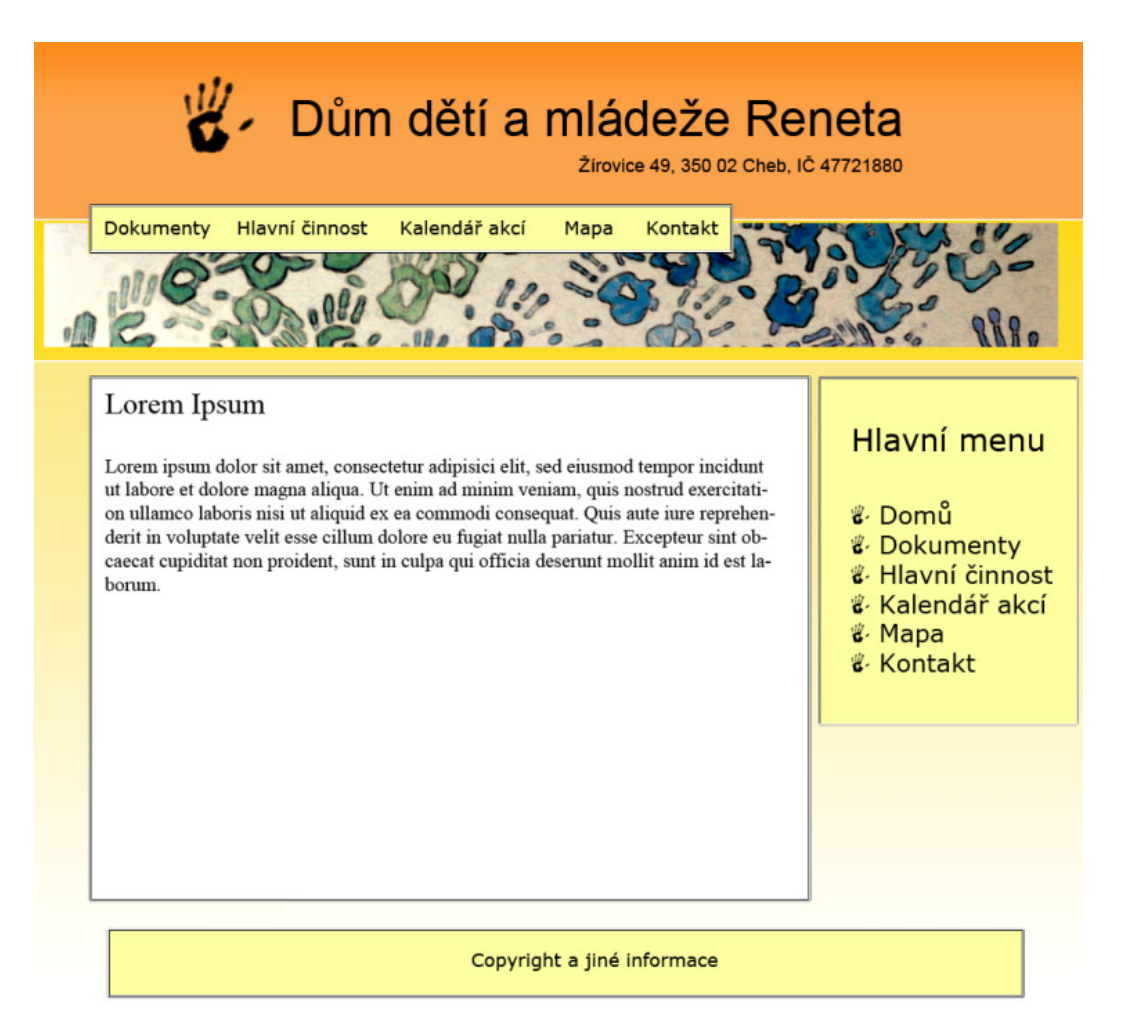

*Obrázek 20: grafický návrh pro DDM Reneta* 

Nejprve je potřeba definovat standard, ve kterém bude dokument tvořen a hlavičku dokumentu. Hlavička bude pro všechny stránky velmi podobná. Rozdíl bude tvořit především titulek, který by měl být na každé stránce unikátní. V HTML kódu nebudou uvedeny některé popisné meta značky.

```
<!DOCTYPE html PUBLIC "-//W3C//DTD XHTML 1.1//EN" 
"http://www.w3.org/TR/xhtml11/DTD/xhtml11.dtd"> 
<html xml:lang="cs" lang="cs" xmlns="http://www.w3.org/1999/xhtml">
```

```
 <head> 
     <meta http-equiv="content-type" content="text/html; charset=UTF-8" /> 
     <meta name="author" content="Jakub Koželuh" /> 
     <title>DDM Reneta</title> 
     <link rel="stylesheet" href="style.css" type="text/css" 
media="screen" /> 
   </head>
```
Do hlavičky byla přidána značka *link*, která importuje soubor css s formátováním pro obrazovku počítače. Kromě počítačové obrazovky je možné vytvořit vlastní styly např. pro tiskárnu, přenosná zařízení jakou jsou PDA a mobilní telefony, apod.

Dále bude definované tělíčko a v něm jednotlivé objekty. Vzhledem k pevné šířce stránky zarovnané na střed bude celá stránka obsahem divu *page*.

```
<body> 
  <div id="page"> 
   <div id="nadpis"> 
     //nadpis a podnadpis 
   </div> 
   <div id="left"> 
     //umístění banneru a skrytého odkazu na hlavní navigaci 
  \langlediv> <div id="str"> 
     //obsah stránky 
  \langle div>
   <div id="nav2"> 
    <h2>Hlavní menu</h2> 
   \langle u \rangle //druhé hlavní menu bude vytvořeno seznamem 
   \langle /ul \rangle </div> 
   <div id="footer"> 
       //nakonec bude vytvořeno zápatí 
  \langlediv> <div id="navigace1"> 
       //navigace 
   </div> 
 \langlediv></body>
```
Do druhé navigace byly dodatečně přidány další pododkazy. Také z toho důvodu byla první navigace umístěna na konec kódu. Rozšířená navigace tedy bude na stránce umístěna výše. Do divu *left* bude umístěn skrytý odkaz na rozšířenou navigaci. Vzhledem ke skutečnosti, že obrázek představuje pouze grafický doplněk v podobě části zdi domu dětí a mládeže, bude pomocí CSS umístěn na pozadí. Podobně tomu bude i s logem vedle nadpisu. Vnitřek divu *nadpis* bude vypadat následovně:

```
<h1>Dům dětí a mládeže Reneta</h1> 
<strong>Žírovice 49, 350 02 Cheb, IČ 47721880</strong>
```
Do divu *left* bude umístěn skrytý odkaz, odkazující na hlavní navigaci.

<a href="#nav2">Hlavní menu</a>

Vlastní obsah stránky bude tvořen podnadpisy, texty s informacemi, obrázky, tabulkami apod. K tvoření těchto obsahů je třeba provést analýzu klíčových slov. Tyto analýzy již nebudou předmětem této diplomové práce. Další část tvoří hlavní navigace, která je řešena pomocí seznamu a podseznamů. Tato navigace bude součástí divu nav2.

```
<h3>Hlavní menu</h3> 
<ul> 
 \langleli>
   <a href="dokumenty.php">Dokumenty</a> 
    <ul class="podseznam"> 
     <li><a href="vnitrni_rad.php">Vnitřní řád</a></li> 
     <li><a href="hodnotici_zprava.php">Hodnotící zpráva</a></li> 
   \langleul>
 \langle/li>
 \langleli>
   <a href="hlcinnost.php">Hlavní činnost</a> 
    <ul class="podseznam"> 
     <li><a href="krouzky.php">Kroužky</a></li> 
     <li><a href="tabory.php">Tábory</a></li> 
   \langleul>
  </li> 
  <li><a href="kalendar.php">Kalendář akcí</a></li> 
  <li><a href="mapa.php">Mapa</a></li> 
  <li><a href="kontakt.php">Kontakt</a></li> 
\langle/ul\rangle
```
Poslední část tvoří zápatí, které bude obsahovat odstavec s informacemi např. o copyrightu a již zmiňovaná horní navigace sloužící spíše jako grafický doplněk. Po vytvoření HTML kódu je potřeba jednotlivé prvky naformátovat.

```
body {text-align:center; background-color:#FDF6CD;}
#page { 
 margin:0 auto 0 auto; background-image:url('images/back.png');
  background-repeat:repeat-x; background-color:#ffffff; 
  border:5px solid #ffffff; padding-top:13px; width:990px;}
```
Jako první byl vytvořen styl pro celé tělo stránky a pro část obsahující veškerý obsah. Pozadí je tvořeno úzkým proužkem, který je skládán vedle sebe horizontálně. Výhoda úzkého proužku je jeho mnohonásobně menší velikost, než by tomu bylo u pozadí o šířce celého divu. Dále bude vytvořen styl pro div *nadpis* a jeho součásti.

```
#nadpis { 
 margin:0 auto 0 auto; background-image:url('images/ruka big.png');
  background-repeat:no-repeat; background-position:left center; 
  text-align:right; width:685px; padding-top:10px; padding-bottom:22px;} 
#nadpis h1 { 
   font-size:46px; font-family:Arial; font-weight:bold;margin-bottom:0px;} 
#nadpis strong { 
   font-family:Arial; font-size:17px; font-weight:bold;}
```
Nadpisová část je tvořena logem, nadpisem a doplňujícím textem. Logo je součástí pozadí celého divu a je umístěno vlevo od nadpisu zarovnaného na střed. Div *left* bude obsahovat obrázek zdi a skrytý odkaz na navigaci. Je důležité nastavit div tak, aby byl obrázek zobrazený přesně podle návrhu.

```
#left { 
   background-image:url('images/banner.jpg'); 
   background-repeat:no-repeat; background-position:bottom center; 
   padding-bottom:107px; 
   margin-bottom:20px; 
} 
#left a {display:none;}
```
V textové části, respektive v části divu *stranka*, je důležité nastavit pevnou šířku a obtékání zprava tak, aby vedle ní mohl být umístěn div *nav2* s hlavní navigací. Div *nav2* bude umístěn do vzniklého místa. Odrážky hlavní navigace budou tvořeny obrázkem ruky. Celou stránku uzavře div *footer*, umístěný ve spodní části stránky.

```
#str { 
 float:left; width:700px; margin-left: 30px; border-style:double; 
 textalign:left; margin-bottom:15px; background-color:#ffffff; 
 padding-bottom:20px;} 
#nav2 { border-style:double; margin-left:750px; margin-right:30px; 
background-color:#FFFFA2;} 
#footer { 
  font-family:verdana; font-size:12px;padding-top:5px; 
  padding-bottom:5px; margin-top:15px; margin-left:30px; 
  margin-right:30px; clear:left; border-style:double; 
  background-color:#FFFFA2;}
```
Konkrétní styly prvků umístněných v divu stranka a divu *nav2* jsou součástí příloh na přiloženém CD.

Nyní je potřeba umístit na správnou pozici div *navigace1*.

```
#navigace1 { 
   position:absolute; top:165px; 
   text-align:left; padding:8px; 
  margin-left:20px; width:620px; 
  border-style:double; background-color:#FFFFA2; 
}
```
Díky parametru *position* s hodnotou *absolute* a parametru top byl div posunut na přesně stanovenou pozici. Po dopsání všech ostatních stylů uvedených na přiloženém CD bude výsledná stránka vypadat tak, jak ukazují obrázky 21 a 22.

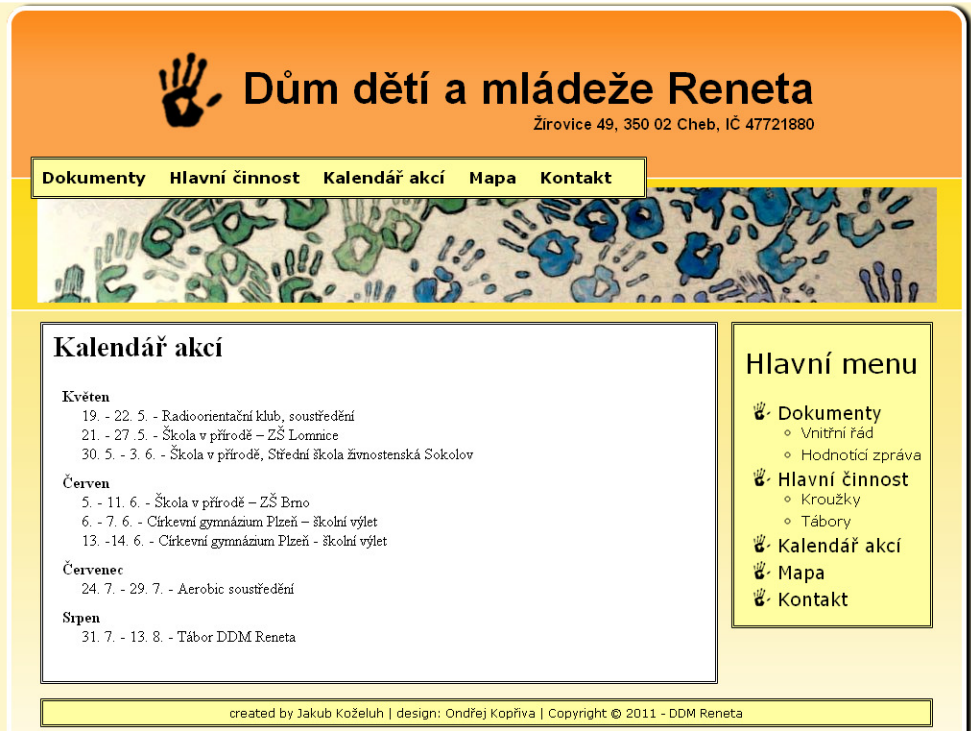

*Obrázek 21: zobrazení jedné ze stránek DDM Reneta v prohlíže*č*i Google Chrome* 

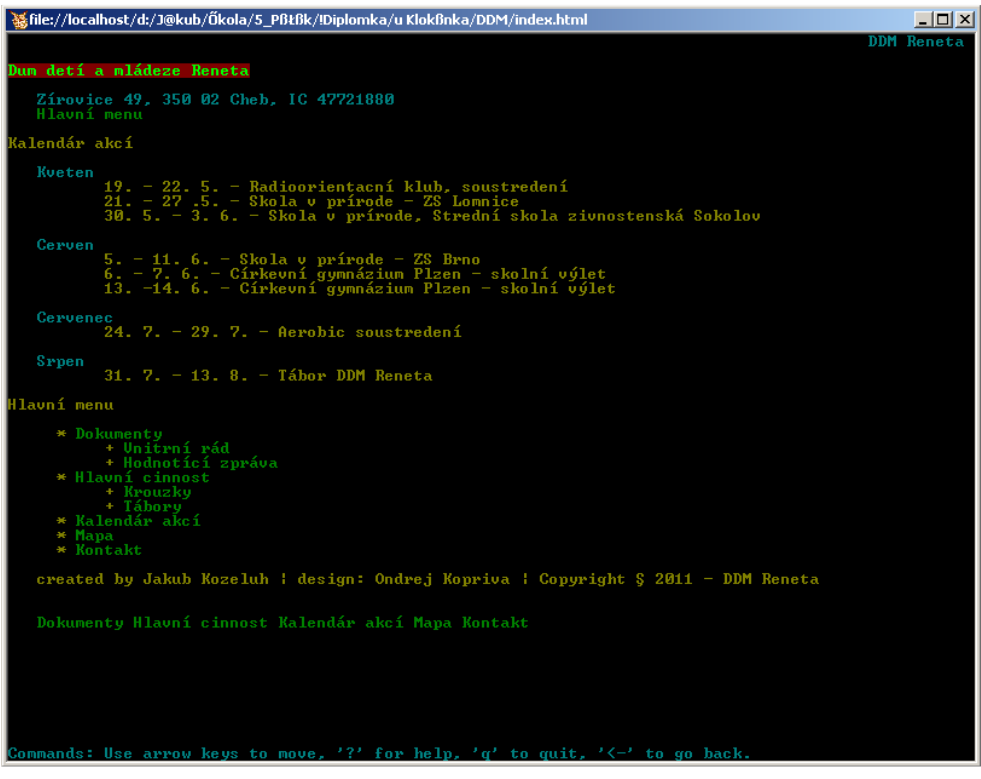

*Obrázek 22: zobrazení jedné ze stránek DDM Reneta v prohlíže*č*i Lynx* 

# 7 Závěr

Optimalizace pro vyhledavače je velice dlouhodobý proces a je velmi důležité mu věnovat dostatek pozornosti. Samotná optimalizace se netýká pouze vytvoření stránek, které budou dokonale čitelné pro vyhledávacího robota, ale záleží zde na mnoha dalších aspektech. Při optimalizaci je rovněž důležité stanovit cíle, kterých má být dosaženo.

Hlavním cílem práce bylo zjistit, zda mají na optimalizaci pro vyhledavače nějaký vliv kaskádové styly. Bylo dokázáno, že pokud jsou internetové stránky formátovány správným způsobem pomocí kaskádových stylů, může to mít na vyhledavače pozitivní vliv. Zároveň ale existují metody, které mohou mít na pozice ve vyhledavačích vliv negativní – jedná se zejména o využívání zakázaných metod.

V rámci praktické části byly vytvořeny a následně vyhodnoceny tři vzhledově stejné internetové prezentace. První prezentace byla realizována pomocí tabulky a formátovacích možností v HTML, druhá pomocí kaskádových stylů a třetí pomocí kaskádových stylů s přidanými prvky optimalizace. SEO testy hodnotí třetí realizaci jako nejlepší a první jako nejhorší. Z hlediska přístupnosti a velikosti stránek nebyl mezi druhou a třetí realizací nelezen významný rozdíl. První realizace však byla shledána nejméně vhodnou. Pouze test rychlosti načtení měl srovnatelné výsledky u všech tří realizací.

Cílem optimalizace pro vyhledavače ovšem není pouze dostat stránky na přední pozice ve vyhledavačích, ale také přivést na stránky konkrétní návštěvníky za nějakým účelem, například prodeje. Důležité přitom je, aby byly stránky přístupné co nejširší škále uživatelů, nezávisle na rychlosti Internetu, použitém výstupním zařízení, použitém internetovém prohlížeči, nebo handicapu uživatele. Takto přístupné stránky mohou oslovit mnohem více uživatelů a tím i například potenciálních zákazníků. K vytvoření takovýchto stránek jsou vhodným nástrojem kaskádové styly. Důležité je především správně zvolené formátování a vytvoření různých stylů pro různá výstupní zařízení.

Na samotné pozice mají kaskádové styly také vliv, ovšem zdaleka to není dostačující aspekt. Je důležité zaměřit se také na ostatní techniky SEO a zároveň stránkám (případně celé společnosti) budovat dobré jméno. Pokud stránky začnou být žádané veřejností a povedou na ně odkazy z jiných – nalezitelných stránek, vyhledavače je zobrazí. Kaskádové styly lze tedy pro optimalizaci doporučit. Ovšem je nutné poznamenat, že bez použití ostatních metod nemusí být využití kaskádových stylů pro získání lepších pozic dostačující. Dále je důležité věnovat zvýšenou pozornost zobrazení v různých prohlížečích, u kterých se podpora kaskádových stylů liší, a tím by mohlo dojít ke špatnému zobrazení. Na druhou stranu bylo dokázáno, že kaskádové styly mohou mít značný vliv na přístupnost, což může vést k lepšímu a rychlejšímu dosažení stanovených cílů.

Vzhledem k postupnému vyvíjení a rozšiřování nových technologií HTML5 a CSS3 lze předpokládat, že formátování pomocí kaskádových stylů bude důležité i v budoucnosti. Je také pravděpodobné, že díky novým formátovacím možnostem CSS3 bude možné vytvořit grafiku takovou, jaká je dnes tvořena především programem Flash, případně obrázky. Proto odpadne nutnost používání těchto animací a obrázků. I pro vyhledávací roboty budou stránky lépe čitelné a odpadne tak potřeba skrývat texty, což je považováno za zakázanou metodu.
## 8 Seznam obrázků

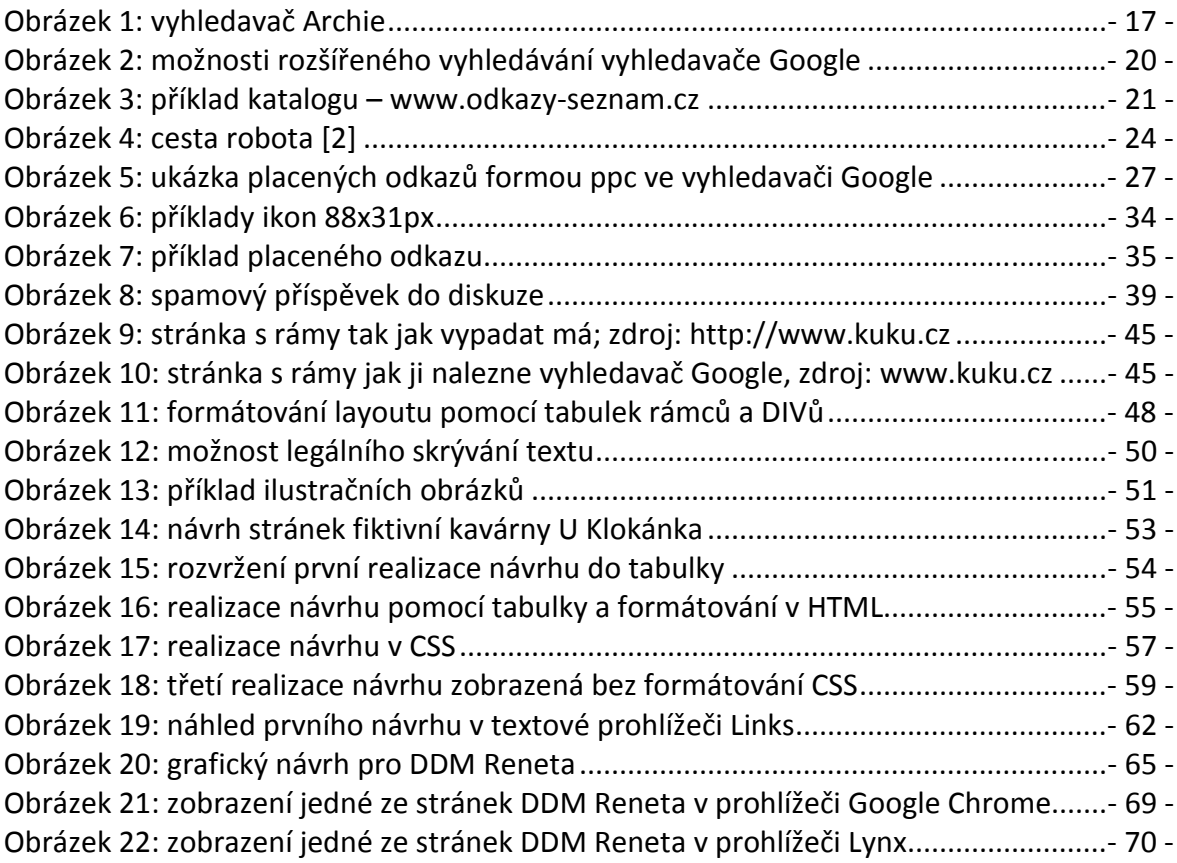

# 9 Seznam tabulek

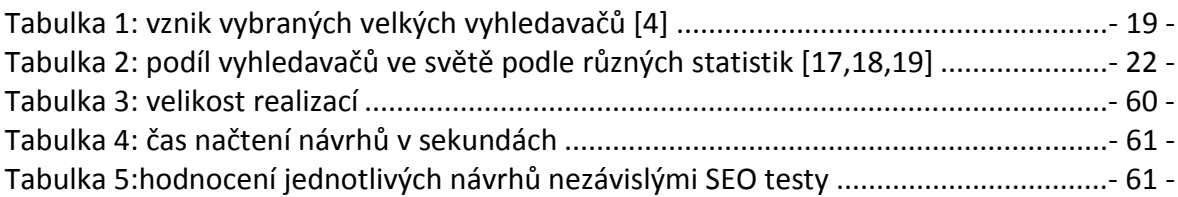

# 10 Seznam grafů

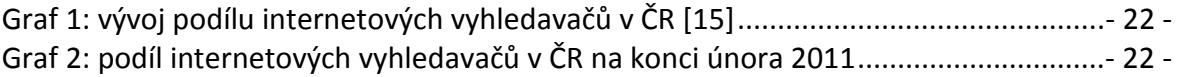

## 11 Seznam vzorců

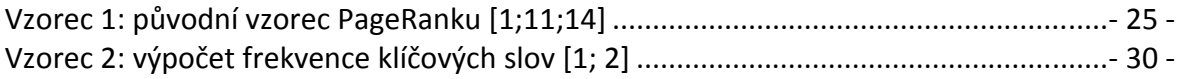

### 12 Použitá literatura

- 1. SMIČKA Radim, Optimalizace stránek pro vyhledavače SEO. Dubany: Jaroslava Smičková, 2004. 120 s. ISBN: 80-239-2961-5.
- 2. KUBÍČEK, Michal. Velký průvodce SEO : Jak dosáhnout nejlepších pozic ve vyhledávačích. Brno : Computer Press, a.s., 2010. 318 s. ISBN 978-80-251-2195-5.
- 3. HAVELKA, J. et al. Vytváříme WWW stránky a spravujeme moderní web site. CP Books, a.s., 2005. ISBN 80-251-0801-5.
- 4. LEDFORD, Jerry L. Earch Engine Optimization. 2nd Edition. Indianapolis : Wiley Publishing, Inc., 2009. 531 s. ISBN 978-0-470-45264-6.
- 5. BROŽA, Petr. Programování WWW stránek pro úplné začátečníky. Praha : Computer Press, 2000. 161 s. ISBN 80-7226-278-5.
- 6. STANÍČEK, Petr, et al. CSS Hotová řešení. Brno : Computer Press, a.s., 2006. 267 s. ISBN 80-251-1031-1.
- 7. DEBOLT, Virginia. Integrated HTML and CSS : A Smarter, Faster Way to Learn. San Francisco : SYBEX Inc., 2005. 377 s. ISBN 0-7821-4378-4.
- 8. KUBÍČEK, Michal ; LINHART, Jan. 333 tipů a triků pro SEO. Praha : Computer Press, 2010. 264 s. ISBN 978-80-251-2468-0.
- 9. MEYER, Jeanine. The Essential Guide to HTML5. New York: Apress, 2010. 376 s. ISBN 978-1-4302-3384-8.
- 10. KOŽELUH, Jakub. Správné využití formátovacích možností. ČZU v Praze, 2008. 53 s. Bakalářská práce. ČZU v Praze.
- 11. JANOVSKÝ, D. Jak psát web 8. července 2010, [online]. [cit. 2010-08-15]. Dostupné z: <http://www.jakpsatweb.cz>
- 12. World Wide Web Consortium URL: <http://www.w3.org>
- 13. CSS. In Wikipedia : the free encyclopedia [online]. St. Petersburg (Florida) : Wikipedia Foundation, [cit. 2010-08-20]. Dostupné z WWW: <http://en.wikipedia.org/wiki/Css>.
- 14. BRIN, Sergey; PAGE, Lawrence. Stanford University Infolab [online]. 2010 [cit. 2011-01-20]. The Anatomy of a Large-Scale Hypertextual Web Search Engine. Dostupné z WWW: <http://infolab.stanford.edu/~backrub/google.html>.
- 15. ROLNÝ, Marek. Web71.cz [online]. 21.10.2010 [cit. 2011-01-20]. Podíl vyhledávačů na českém trhu na konci roku 2010. Dostupné z WWW: <http://www.web71.cz/clanky/35-podil-vyhledavacu-2010/>.
- 16. TOPList [online]. 2011 [cit. 2011-01-28]. TOPlist Historie. Dostupné z WWW: <http://www.toplist.cz/stat/?a=history>.
- 17. StatCounter GlobalStat [online]. 2011 [cit. 2011-01-28]. Search engine-wwmonthly-201001-201101. Dostupné z WWW: <http://gs.statcounter.com/#search\_engine-ww-monthly-201001-201101>.
- 18. Net Market Share [online]. 2011 [cit. 2011-01-28]. Search Engine Market Share . Dostupné z WWW: <http://marketshare.hitslink.com/search-engine-marketshare.aspx?qprid=4>.
- 19. STAT OWL [online]. 2011 [cit. 2011-01-28]. Search Engine Market Share. Dostupné z WWW: <http://www.statowl.com/search\_engine\_market\_share.php?1=1&timeframe=las t 6&interval=month&chart\_id=4&fltr\_br=&fltr\_os=&fltr\_se=&fltr\_cn=&timeframe =last\_month>.
- 20. Blind Friendly Web [online]. 2010 [cit. 2011-02-02]. Testování přístupnosti webových stránek se screenreaderem JAWS. Dostupné z WWW: <http://ewj.blindfriendly.cz/>.
- 21. Seo nástroj optimalizace webu [online]. 2010 [cit. 2011-03-01]. SEO Test. Dostupné z WWW: <http://www.seo-nastroj.cz/seo-test>.
- 22. Seo optimalizace a registrace do katalogů [online]. 2011 [cit. 2011-02-20]. Analýza zdrojového kódu. Dostupné z WWW: <http://www.seo-sluzby.izde.cz/analyzazdrojoveho-kodu.html>.
- 23. SEO Test URL: <http://www.seotest.cz>
- 24. SEO Centrum URL: <http://www.paracom.cz/>
- 25. HTML5 Presentation URL: <http://slides.html5rocks.com>
- 26. KUKU.CZ URL: <http://www.kuku.cz>

### 13 Přílohy

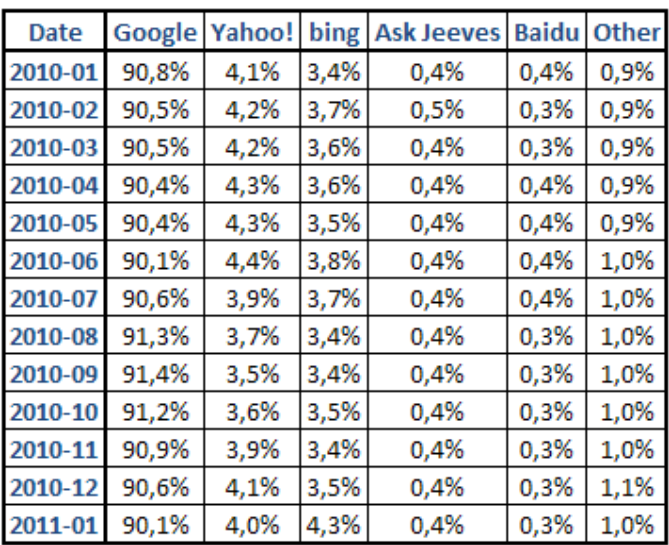

#### Příloha 1: tabulky podílů internetových vyhledavačů

*Zdroj: http://gs.statcounter.com/#search\_engine-ww-monthly-201001-201101* 

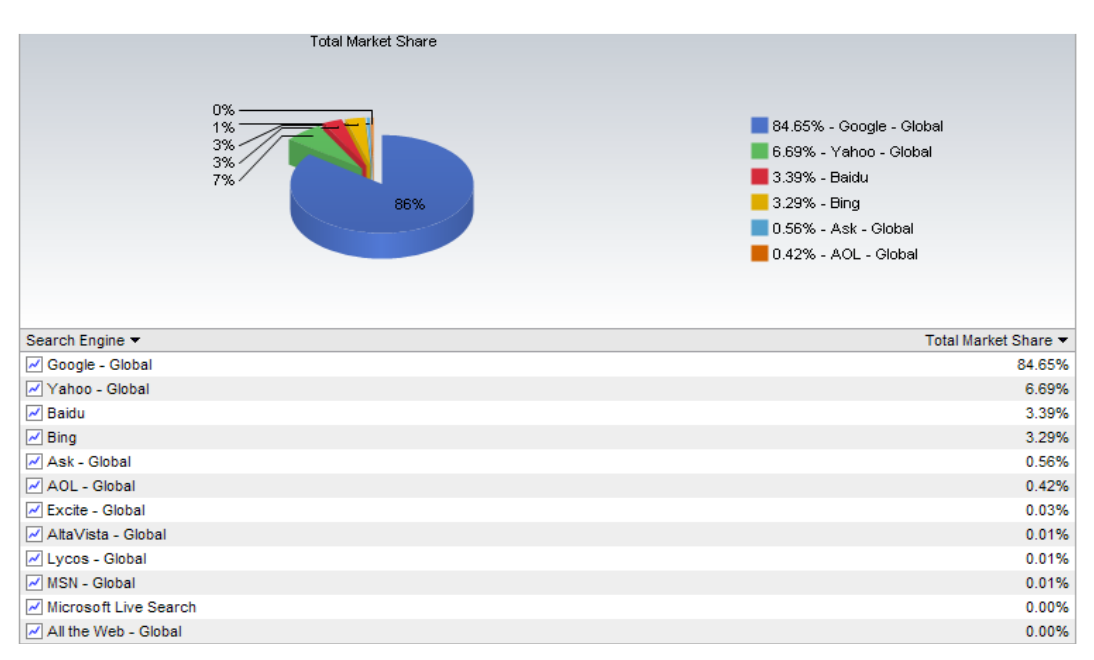

*Zdroj: http://marketshare.hitslink.com/search-engine-marketshare.aspx?qprid=4&qptimeframe=M&qpsp=143* 

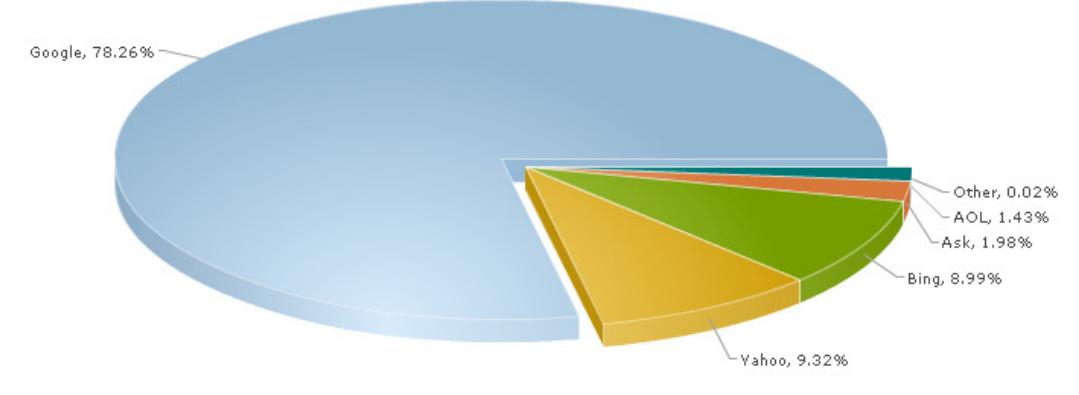

*Zdroj:* 

*http://www.statowl.com/search\_engine\_market\_share.php?1=1&timeframe=last\_6&interval=mon th&chart\_id=4&fltr\_br=&fltr\_os=&fltr\_se=&fltr\_cn=& th&chart\_id=4&fltr\_br=&fltr\_os=&fltr\_se=&fltr\_cn=&timeframe=last\_month*

### Příloha 2: tabulka naměřených hodnot rychlosti načítání stránek

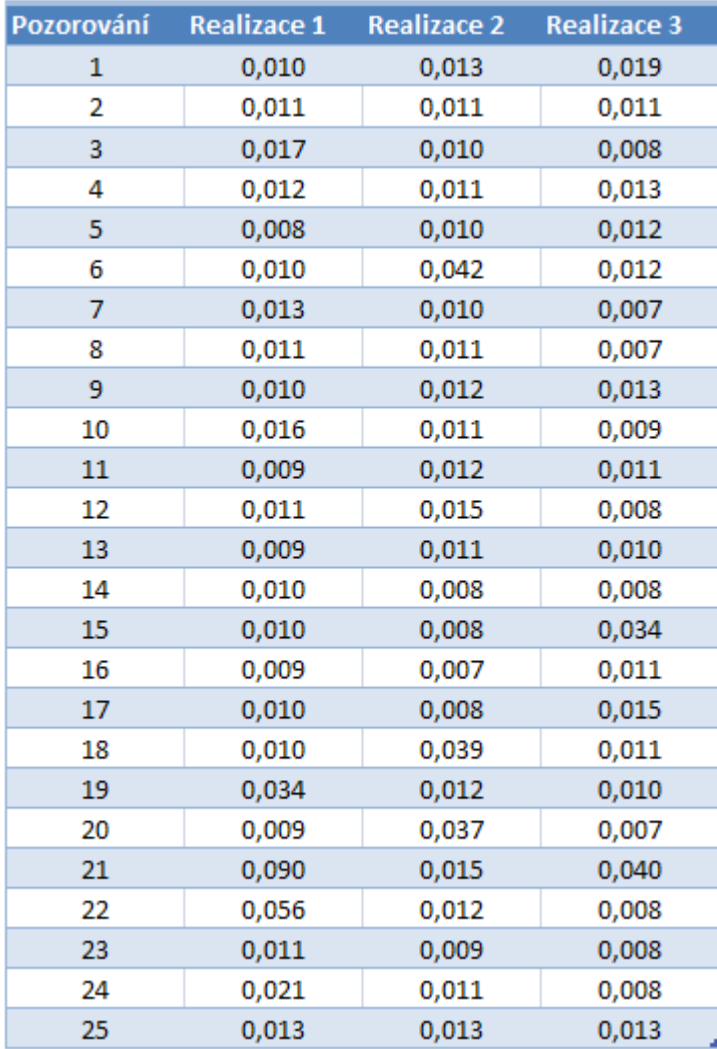

Příloha 3: zobrazení jednotlivých realizací v textových prohlížečích

### Příloha 3.1: realizace 1

| kavárna U Klokánka v.HTML                                                                                                    |
|----------------------------------------------------------------------------------------------------|
| logo                                                                                                    |
| (avárna U Klokánka                                                                                                    |
| Zahradnická 95, 107 02 Praha 7, tel: 602 123 456                                                                                                    |
| 0 nás<br>Jídelní lístek – Plán akcí<br>Hlavní strana<br>Kontakt<br>obrázek                                                                                                    |
| Hlavní menu<br>* Hlavní strana<br>$* 0$ nás<br>+ Galerie<br>+ Kritika<br>* Jídelní lístek<br>+ Zákusky<br>+ Nápoje<br>+ Speciality<br>* Plán akcí<br>* Kontakt                                                                                                    |
| Jítejte v kavárne U Klokánka                                                                                                    |
| Prijdte k nám, ceká Vás príjemné posezení uvnitr a za hezkého pocasí je mozné pobývat<br>také na zahrádce. Pokud budete mít zájem o trochu soukromí, nabízíme salonek se stolem<br>pro 8 lidí. Krome dvaceti druhu kávy nabízíme také velký výber caju a dalsích teplých<br>nápoju. K chuti prijde i velké mnozství zákusku a samozrejme zmrzlinových poháru. Dále<br>nabízíme míchané koktejly, a to alkoholické i nealkoholické. Kazdý týden taktéz<br>pripravujeme speciality v podobe míchaných salátu, pripravených výhradne z cerstvých<br>surovin. |
| Kavárna byla zalozena roku 2004 a od té doby se tesí velké oblibe. Do kavárny u<br>klokánka muzete prijít kdykoliv a s kýmkoliv, budeme se na Uás tesit!                                                                                                    |
| Tomás Klokánek                                                                                                    |
| obrázek kávy                                                                                                    |
| 0 STUDENTSKOU PRÁCI, KAVÁRNA NEEXISTUJE ¦ Copiright \$ 2010 - kavárna U<br>POZOR!<br>JEDNÁ<br>SE.<br>Klokánka                                                                                                    |

*Textový prohlíže*č *Lynx* 

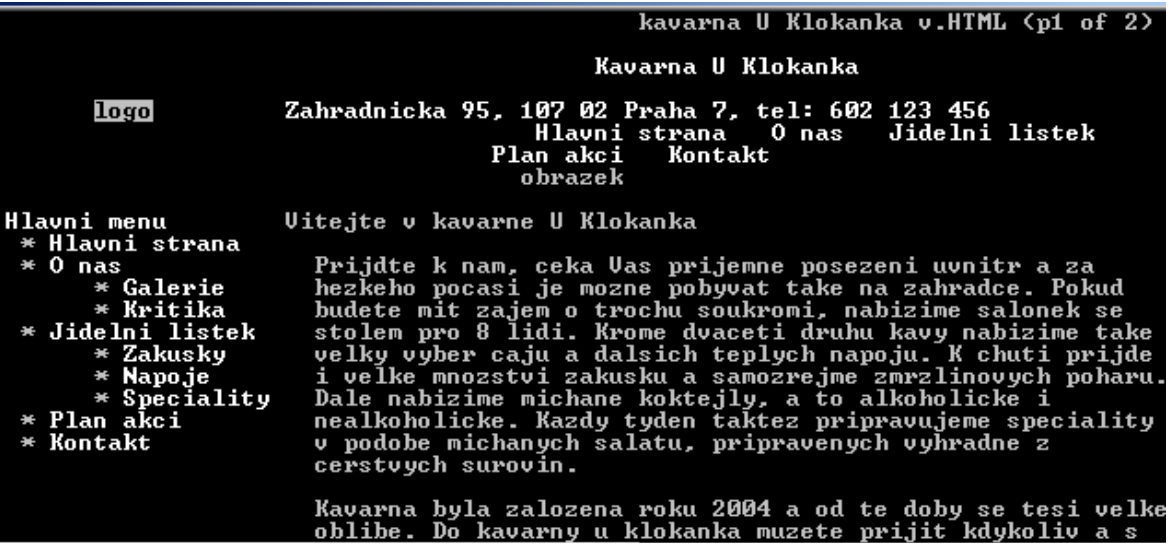

*Textový prohlíže*č *Links* 

#### Příloha 3.2: realizace 2

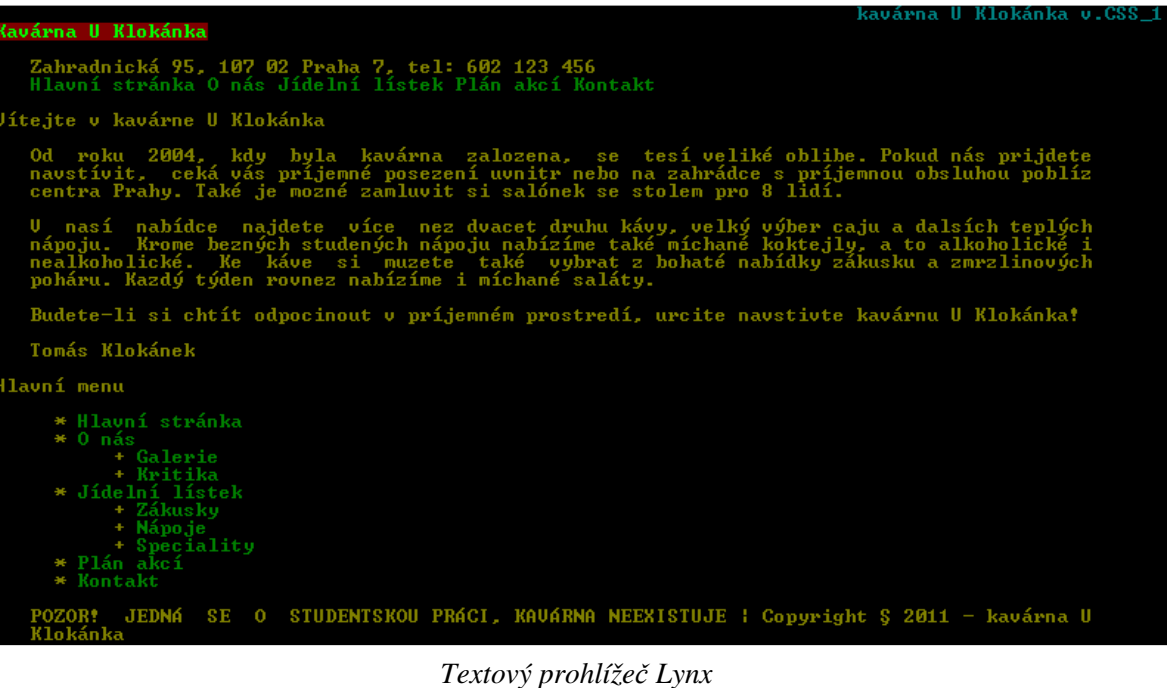

kavarna U Klokanka v.CSS\_1 (p1 of 2) Kavarna U Klokanka Zahradnicka 95, 107 02 Praha 7, tel: 602 123 456<br>Hlavni stranka O nas Jidelni listek Plan akci Kontakt Vitejte v kavarne U Klokanka Od roku 2004, kdy byla kavarna zalozena, se tesi velike oblibe. Pokud nas<br>prijdete navstivit, ceka vas prijemne posezeni uvnitr nebo na zahradce s<br>prijemnou obsluhou pobliz centra Prahy. Take je mozne zamluvit si salonek<br>s U nasi nabidce najdete vice nez dvacet druhu kavy, velky vyber caju a<br>dalsich teplych napoju. Krome beznych studenych napoju nabizime take<br>michane koktejly, a to alkoholicke i nealkoholicke. Ke kave si muzete take<br>vybrat z

Budete-li si chtit odpocinout v prijemnem prostredi, urcite navstivte<br>kavarnu U Klokanka!

**Tomas Klokanek** 

*Textový prohlíže*č *Links* 

#### Příloha 3.3: realizace 3

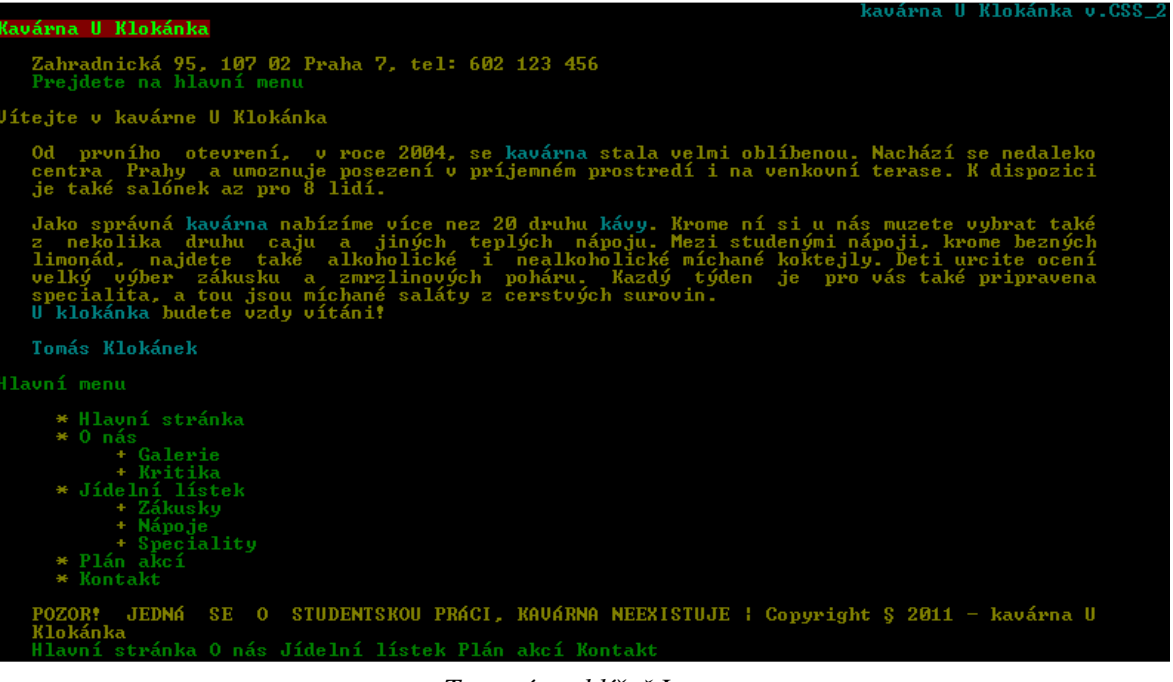

*Textový prohlíže*č *Lynx* 

kavarna U Klokanka v.CSS\_2 (p1 of 2) Kavarna U Klokanka Zahradnicka 95, 107 02 Praha 7, tel: 602 123 456<br>Prejdete na hlavni menu Uitejte v kavarne U Klokanka Od prvniho otevreni, v roce 2004, se kavarna stala velmi oblibenou.<br>Nachazi se nedaleko centra Prahy a umoznuje posezeni v prijemnem prostredi<br>i na venkovni terase. K dispozici je take salonek az pro 8 lidi. Jako spravna kavarna nabizime vice nez 20 druhu kavy. Krome ni si u nas<br>muzete vybrat take z nekolika druhu caju a jinych teplych napoju. Mezi<br>studenymi napoji, krome beznych limonad, najdete take alkoholicke i<br>nealkoholic Tomas Klokanek Hlavni menu

*Textový prohlíže*č *Links*